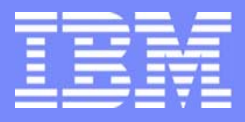

IBM eServer $^{\rm \tiny TM}$  iSeries $^{\rm \tiny TM}$ 

#### **The ABC's of Installing WebSphere Application Server - Express on iSeries**

Robin Clark rjclark@us.ibm.com Kevin Larsen kevlars@us.ibm.com

© Copyright IBM Corporation, 2003. All Rights Reserved. This publication may refer to products that are not currently available in your country. IBM makes no commitment to make available any products referred to herein.

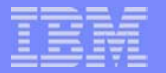

#### **Agenda**

- What is WebSphere Application Server (WAS) Express
- What is Included with WAS Express
- Examples of Applications that Use WAS Express
- How to Get WAS Express
- **Express** 
	- -Planning for it
	- Installing it
	- Configuring it
	- Starting it
- Using the IBM Telephone Directory with WAS Express

. . . . . . . . . .

Questions and Answers

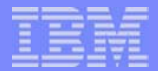

#### **What is WebSphere Application Server - Express**

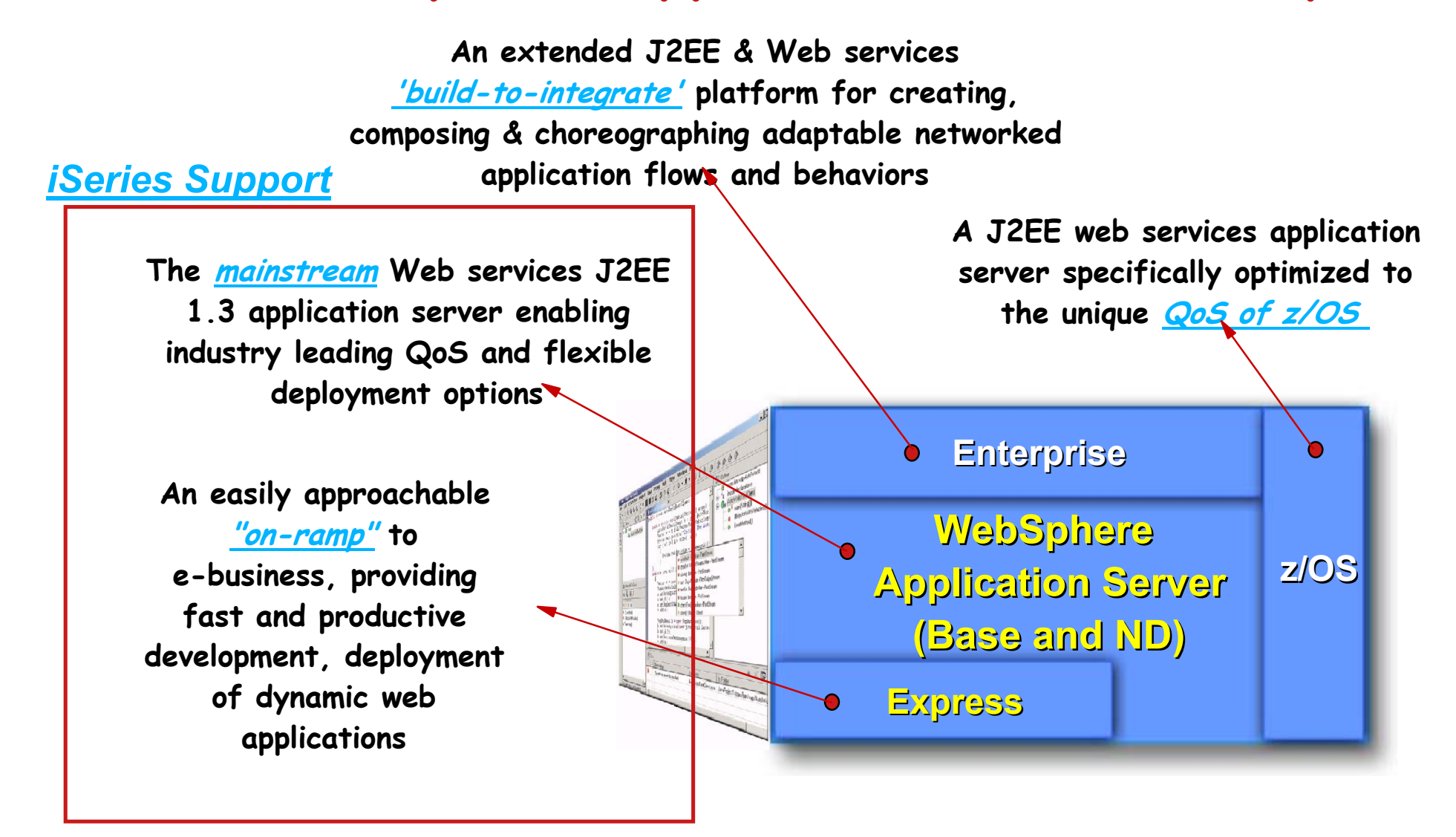

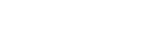

#### **What is Included in WAS - Express** 1. *Web application server - WAS-Express V5*

#### 2. *Application development tool*

WebSphere Development Studio Client (WDSc) 1 copy

#### 3. *Includes IBM Telephone Directory (ITD)*

- WebSphere Application Server is web plumbing
- **ITD** provides "out-of-the-box" functionality
- iSeries-only offering for WAS V5 and WebSphere-Express V5 for iSeries
- **E** "Started simple" with WebSphere
	- Provide a valuable application all customers can use
	- Powerful search capabilities
	- Name, photo, phone, role, division, dept, mgmt chain
	- $-ITD$  is no-cost for first 1,000 entries
		- Small media charge in PPA (approx \$25)
		- ► IGS special bid for 1,000+ entries

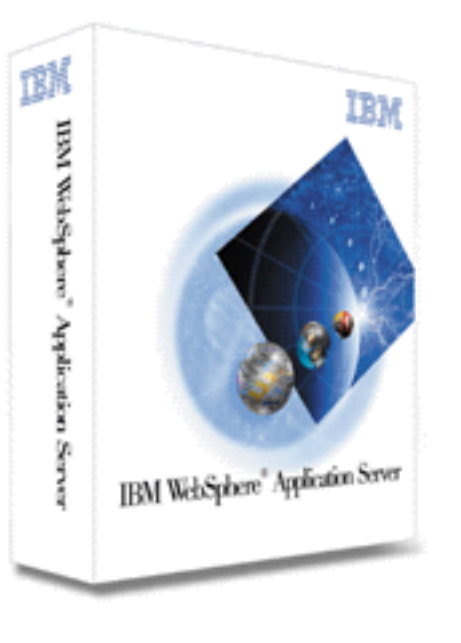

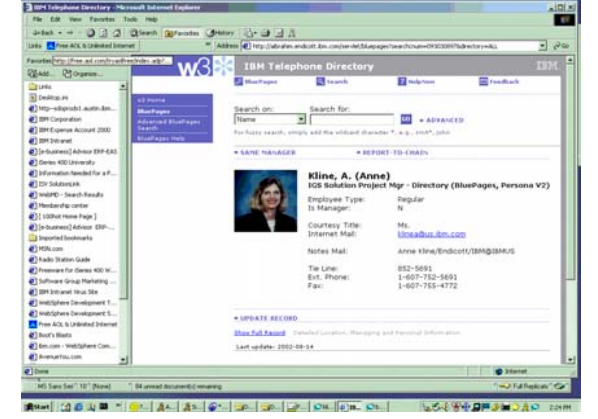

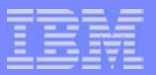

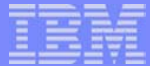

#### **WAS - Express is Perfect for Application Refacing**

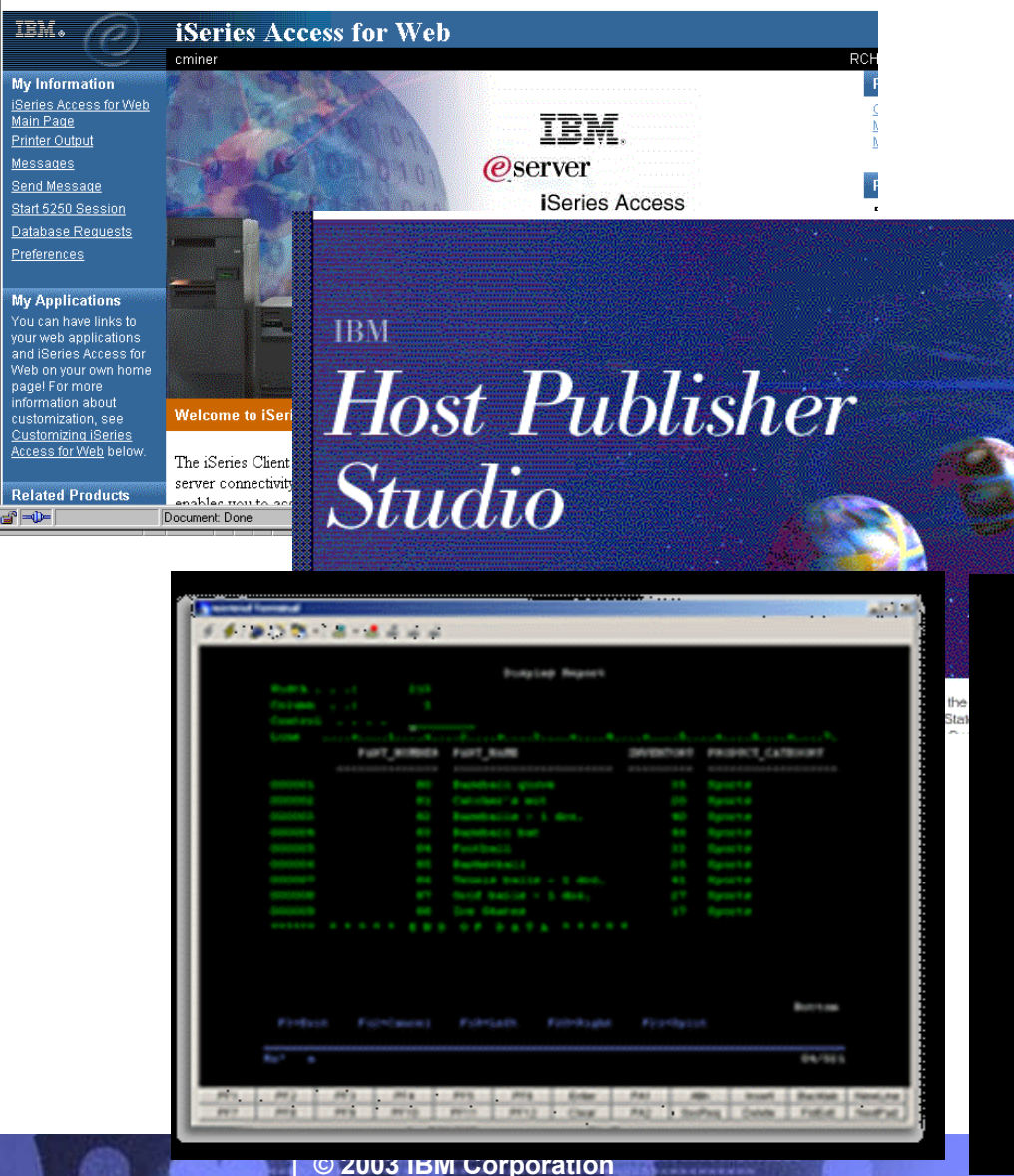

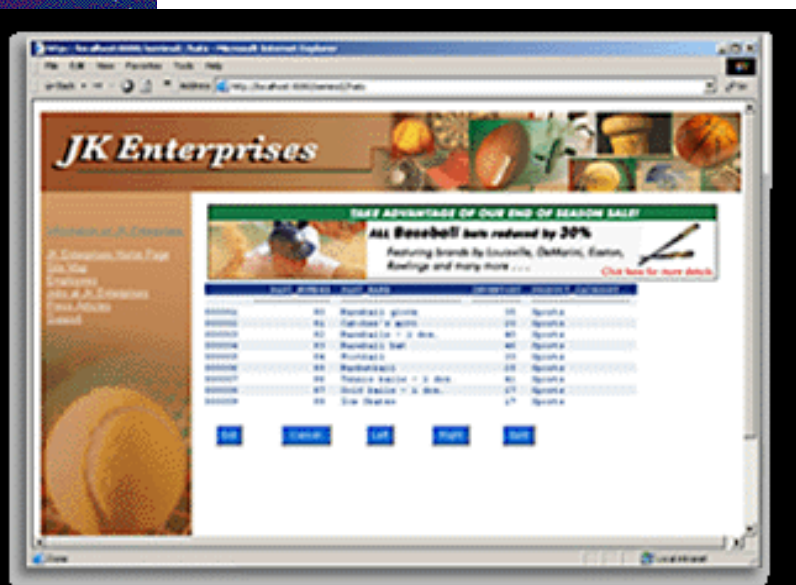

**Host Publisher** 

**HATS** 

iSeries Access for Web

**EXAM** WebFacing Tool

## **Examples of Applications that Use WAS - Express**

- Able-One Systems Inc.
- ACG srl
- ACS Limited
- Aktion Associates, Inc.
- **Andrews Consulting Group**
- Appcon
- Aptis
- AS Computanse
- **Associated Data Services**
- **Avnet Computer Marketing**
- Barsa Consulting, LLC
- **Binary Tree**
- **Boost Information Systems**
- Brij Image & Information
- $C.$ I.D.
- Cape Cod Bay Systems
- **Clear Technologies**
- CIM Strategies
- $CMT$
- Computech Resources, Inc.
- Contenlo Consulting Ltd
- Corning Data Services
- Counterpoint Systems
- Covenco
- DPS Inc.
- E.D. Smith & Sons Ltd.
- **Engineered Business Systems, Inc.**
- Eniac Essentials B.V.
- GEAC
- GEMKO Information Group, Inc.
- Genelco (Liberity)
- Gus Group  $AG + Co$ . KG
- Haverstick Consulting
- $$
- **Infocon Corporation**
- **Exerciced Distribution Solutions**
- **Inter-American Data, Inc. (IAD)**
- **I** Island Pacific
- **J.DREGER IT-Operations**
- KDP Software Limited
- **Keane Inc/First Coast**
- Keller Schroeder & Associates
- Kube
- Lansa
- Lawson Software
- **Mapics**
- **McKesson HBOC**
- M.R.S. Company Limited
- **MEA Computing**
- Mid-Comp International PTY LTD
- **Morpheus Limited**
- Network Plus Consulting
- **New Generation Software**
- Oasis Computer Systems, Inc.
- Paragon Consulting Services Inc.
- PlanetJ Corporation
- **Presence OnLine**
- Primark Systems, Inc.
- Quantum Intelligence, Inc.
- Query Spa
- Republic Idemnity of America
- **Rippe and Kingston**
- RyTE Consulting, Inc.
- **SclumbergerSema**
- Serti Informatique Inc.
- $S$ H S.r.l
- **Siemens Health Services**
- Soft Design A/S
- **SoftLanding Systems**
- **Strategies and Solutions**
- SystemObjects Europe
- **TRAX sp. z o.o**
- **Tri-Bry IT Solutions**
- UBL INFORMATIONSSYSTEME GmbH & Co. KGaA
- Virtual400
- Volubis
- Wright Professional Services, Inc.
- 3X Corporation

#### **How to Get WAS - Express: Method #1**

**Trade Up to WAS - Express from WAS Standard Edition 3.02 & 3.5**

- Customers who currently have WAS Standard Edition (V3.02 or V3.5) & OS/400 SW subscription (5733-AS3)
- Must have ordered WAS V3.X for OS/400 by 1/24/2003
- Entitled to 1 copy of WAS-Express for iSeries ("one processor worth") **If WAS SE V3.X runs on one cpu = one copy of WAS - Express If WAS SE V3.X runs on multiple cpu's = one copy of WAS - Express If WAS SE V3.X runs on 100 iSeries servers = 100 copies of WAS - Express**
- Customers must order "maintenance renewal" for WAS Express to receive subscription and support from Passport Advantage

### **How to Get WAS - Express - Method #2**

#### **Get WAS - Express with your New/Upgraded iSeries Server**

WebSphere Application Server - Express comes packaged with the following software packaging combinations:

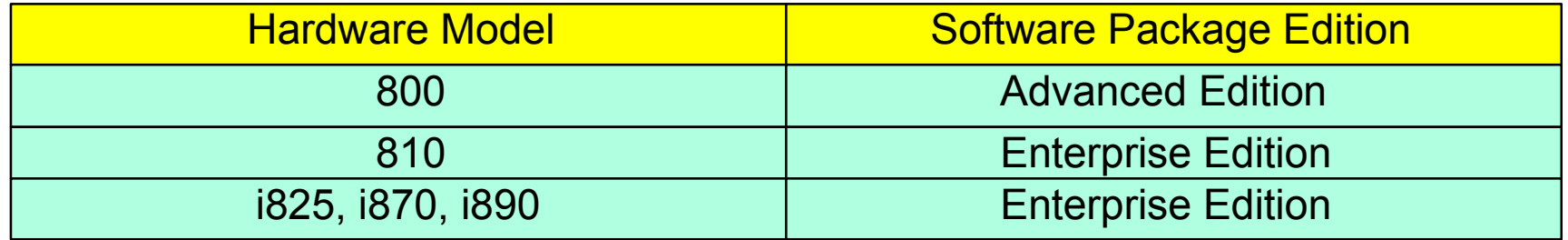

- **Example 3 Includes Software Maintenance via Passport** 
	- **For 1 year from date of hardware installation**
	- Maintenance = Software Subscription + Support
- Entitled to run WAS-Express for iSeries on all processors on that server

#### **How to Get WAS - Express - Method #3 Buy it via Passport**

- WebSphere Application Server Express is included in the following software packaging combination
- **Example 3 Includes Software Maintenance via Passport** 
	- **For 1 year from date of hardware installation**
	- Maintenance = Software Subscription + Support

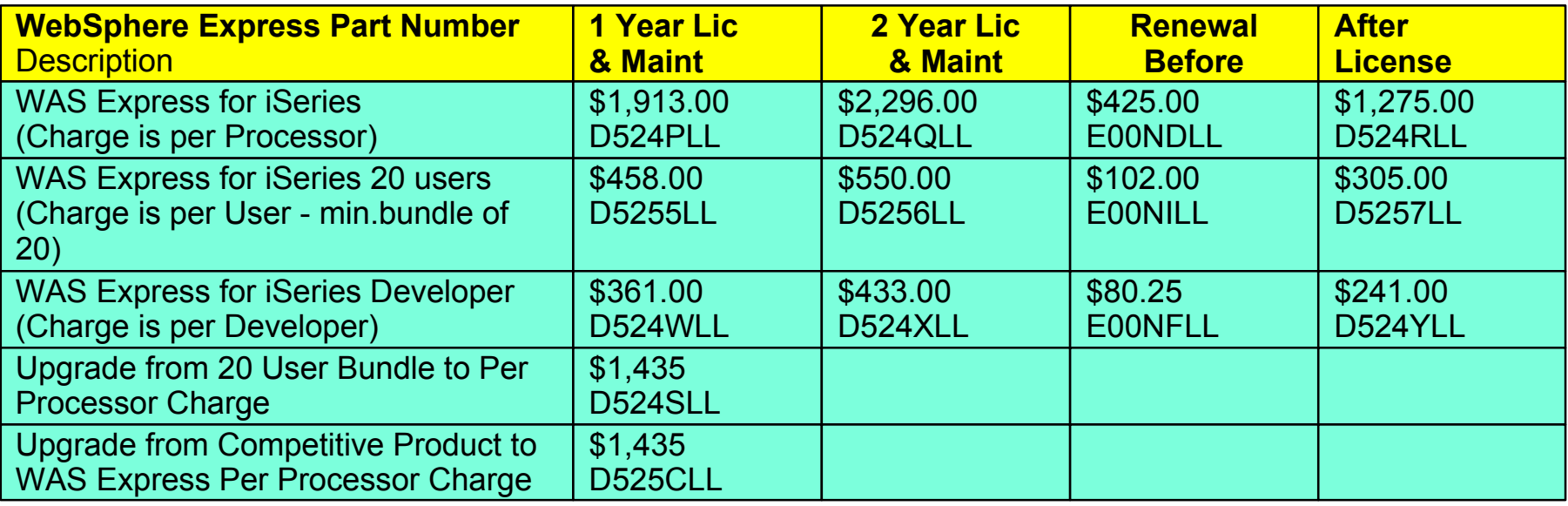

**Prices reflect Passport "A" Pricing Levels and are subject to change**

**© 2003 IBM Corporation**

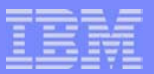

#### *Implementing WebSphere Express*

**© 2003 IBM Corporation**

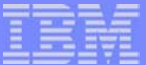

#### **Start Here!**

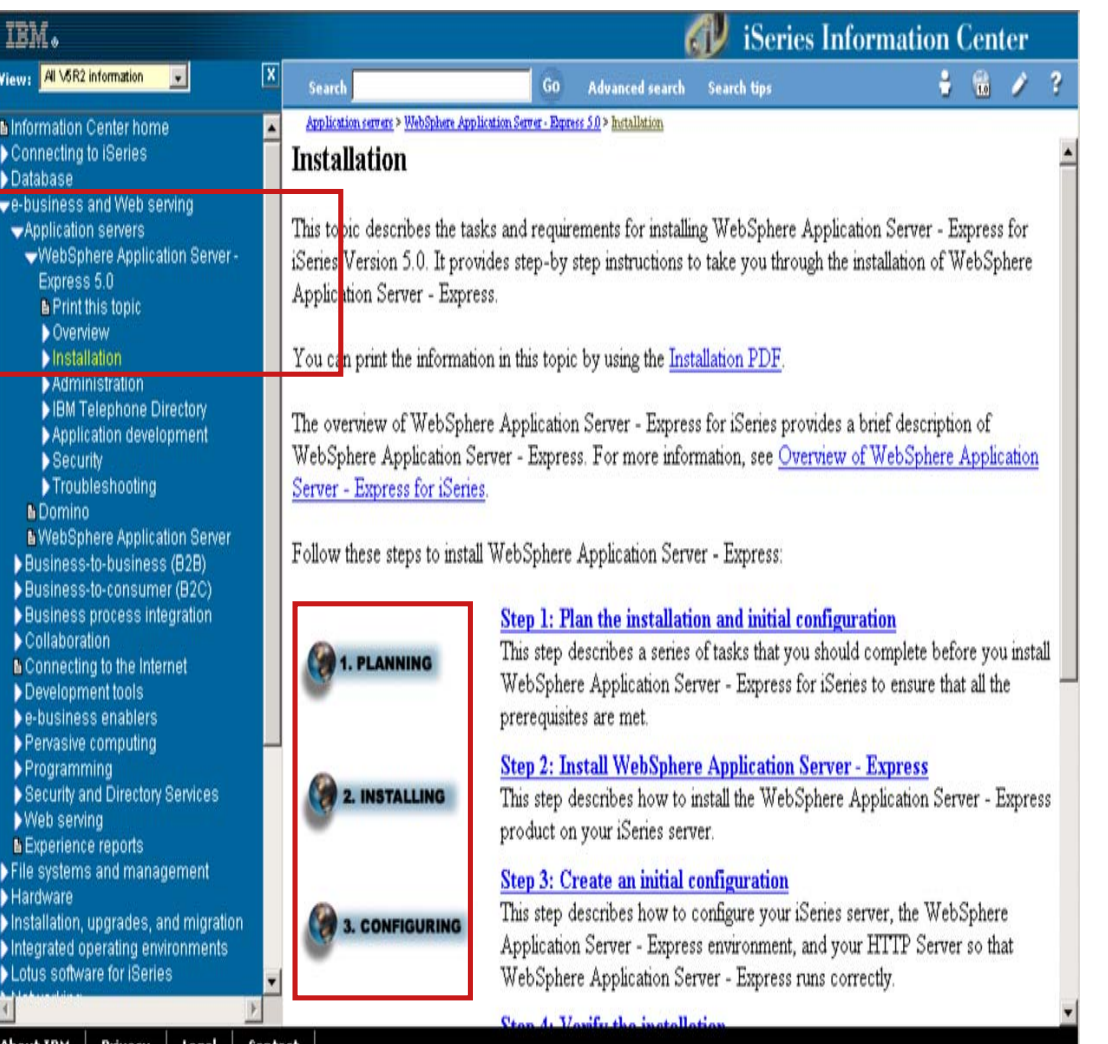

- All **IBM WebSphere Application Server - Express for iSeries** documentation is available in the iSeries Information Center!
- $\checkmark$  Step-by-step installation instructions included.
- $\vee$  Navigate to: http://publib.boulder.ibm.com/ html/as400/infocenter.html

**© 2003 IBM Corporation**

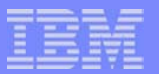

#### **What are the steps?**

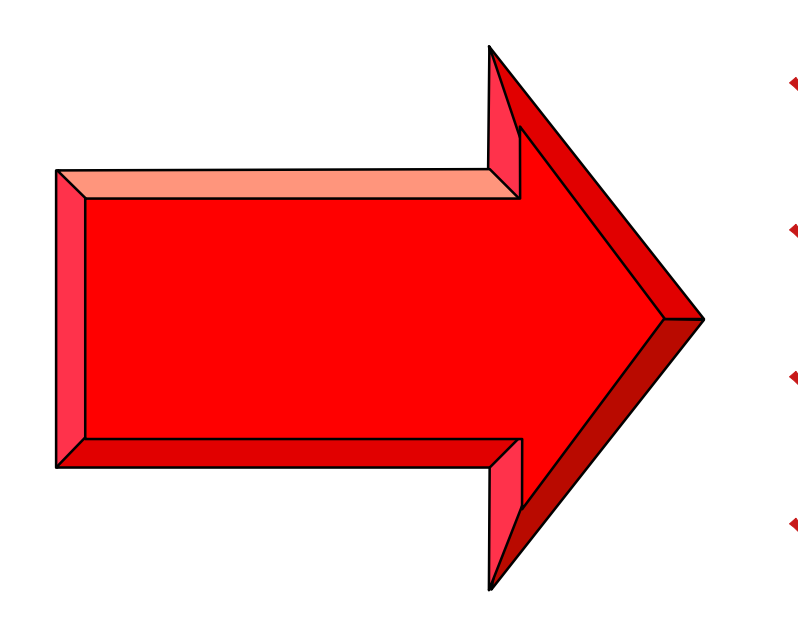

# $\vee$  Plan for it!  $\checkmark$  Install it! Configure it! Use it!

**© 2003 IBM Corporation**

11.000

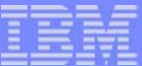

## **Plan for it!**

**!**

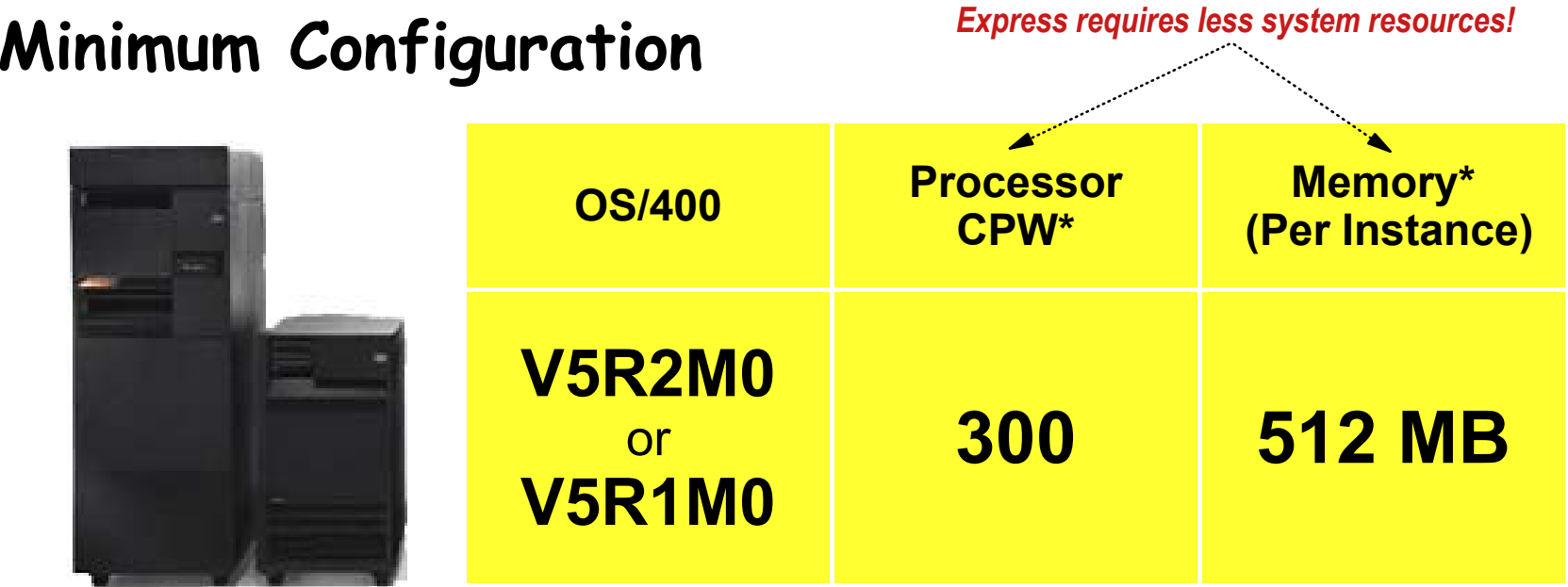

\*For running the application server only. Values define available resources and existing system workloads should be **understood. Smaller configurations may be used, but performance degradation should be expected.** 

Applications may add additional configuration requirements. Use the IBM Workload Estimator Tool to develop a custom **configuration estimate based on application design aspects. (http://www-912.ibm.com/supporthome.nsf/document/16533356)**

**© 2003 IBM Corporation**

#### **Is your AS/400 or iSeries ready?**

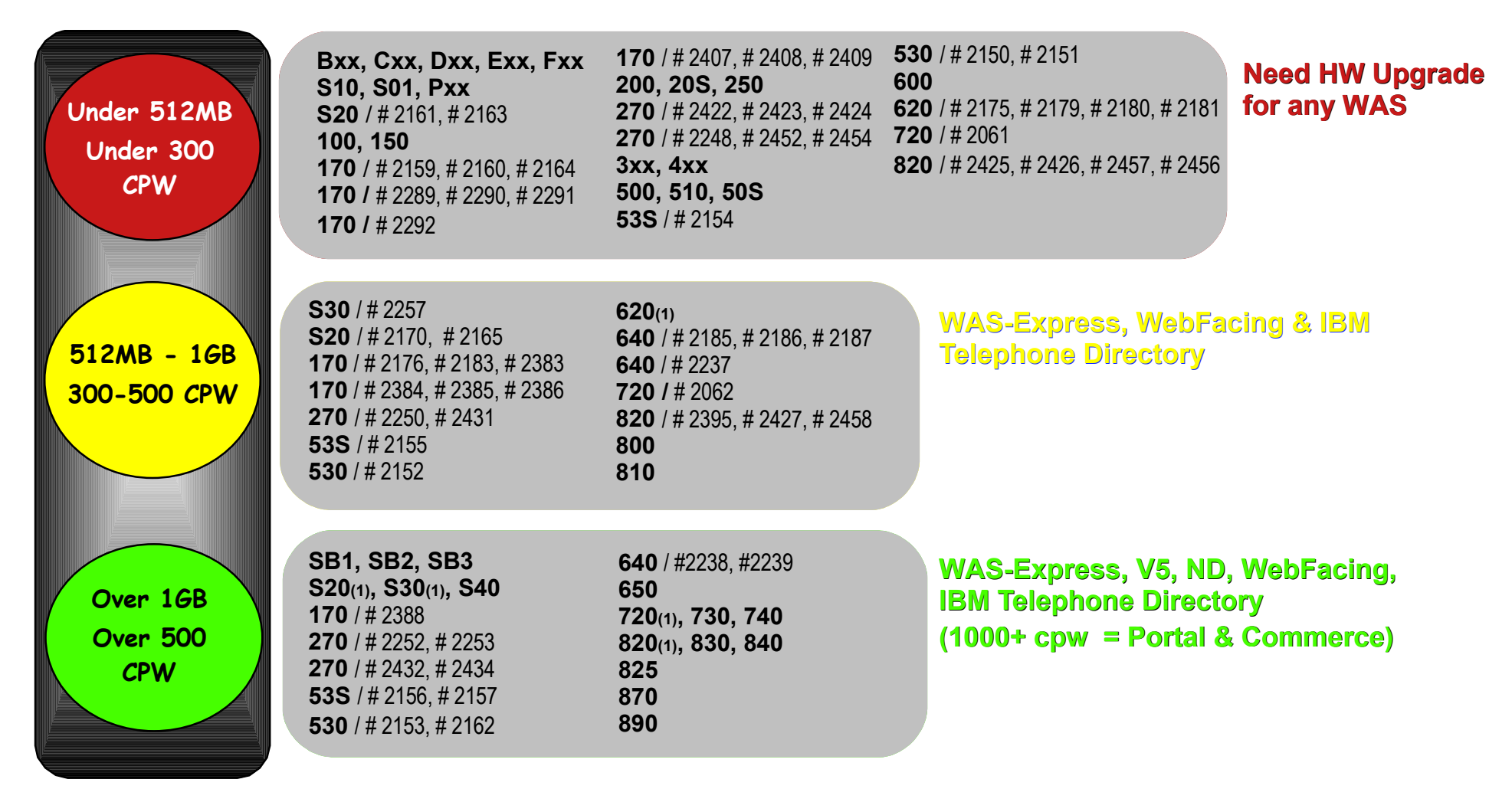

**(1) = Except as listed above**

**© 2003 IBM Corporation**

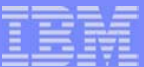

## **Plan for it!**

**!**

#### **Order the following software:**

- $\vee$  Prerequisite Products: IBM HTTP Server (powered by Apache), IBM Developer Kit for Java, QShell Interpreter, iSeries Access for Windows, TCP/IP Connectivity Utilities
- 5722-IWE: IBM WebSphere Application Server Express for iSeries (includes IBM Telephone Directory)
- Latest OS/400 V5R2M0 CUM Package
- Latest IBM WebSphere Application Server Express for iSeries V5R2M0 Group PTF (SF99271)

**You will need to IPL your system after you install PTFs, so be sure to plan an appropriate time for that!**

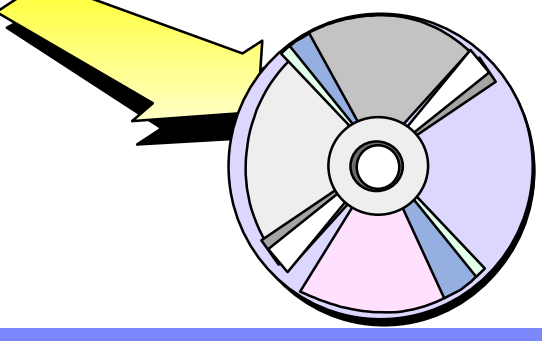

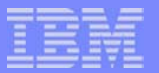

#### **Install it!**

- **Install all prerequisite products**  $\sqrt{2}$
- **Install the Cumulative PTF package (don't IPL though!)**
- **Using the IBM WebSphere Application Server - Express for iSeries (5722-IWE) CD-ROM:**

**RSTLICPGM LICPGM(5722IWE) DEV(OPT01)**

**Install option 2 from the same CD-ROM: RSTLICPGM LICPGM(5722IWE) DEV(OPT01) OPTION(2)**

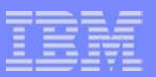

### **Install it!**

- **Using the IBM Telephone Directory CD-ROM: RSTLICPGM LICPGM(5722IWE) DEV(OPT01) OPTION(3)**
- **Install the IBM WebSphere Application Server - Express for iSeries V5R2M0 Group PTF SF99271**
- **Ok to IPL now!**

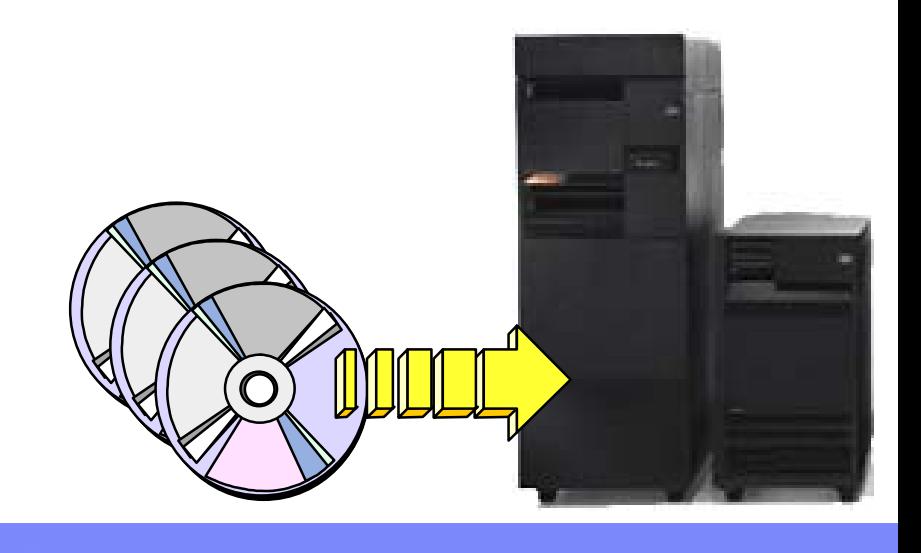

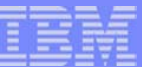

#### **After your IPL, do the following:**

- $\checkmark$  Configure license information\*
	- Usage limit from your invoice or POE
- $\vee$  Ensure TCP/IP Configuration\*
	- Ensure parameter settings and determine port availability
- $\checkmark$  Start the IWE Subsystem & HTTP Admin Server
	- QSYS/STRSBS SBSD(QASE5/QASE5)
	- QSYS/STRTCPSVR SERVER(\*HTTP) HTTPSVR(\*ADMIN)

**\* Details provided in the IBM WebSphere Application Server - Express for iSeries installation documentation! !**

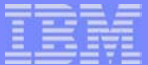

**Unique to iSeries** is an integrated wizard style interface that allows you to quickly create an **Express** <u>instance</u> and a supporting <u>HTTP server (powered by </u> Apache) instance. This allows you to begin your e-business application deployment right away!

Here's how it works...

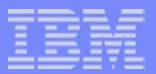

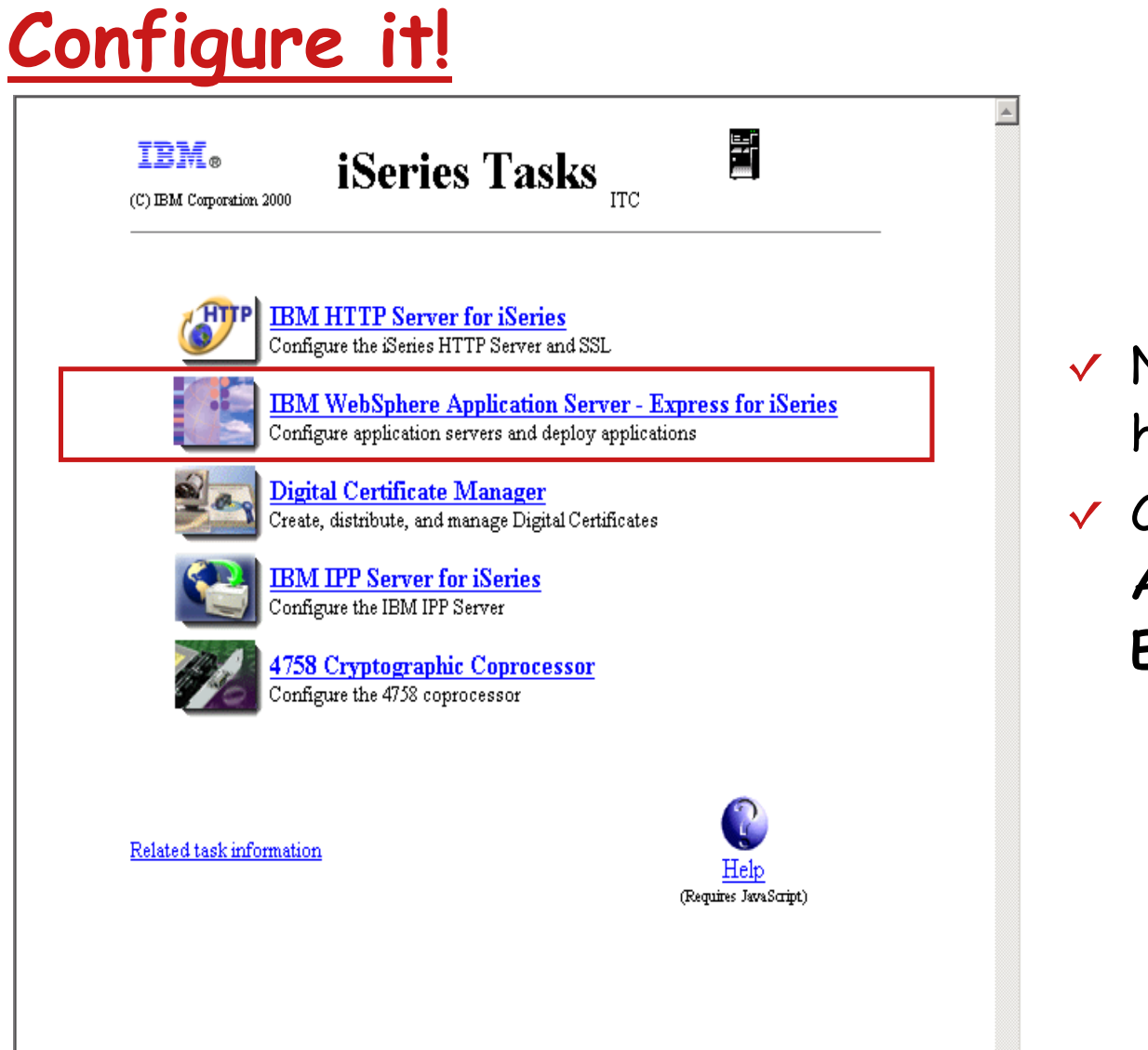

- $\vee$  Navigate to http://your-iSeries:2001/
- Click **IBM WebSphere Application Server - Express for iSeries**

**© 2003 IBM Corporation**

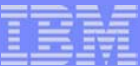

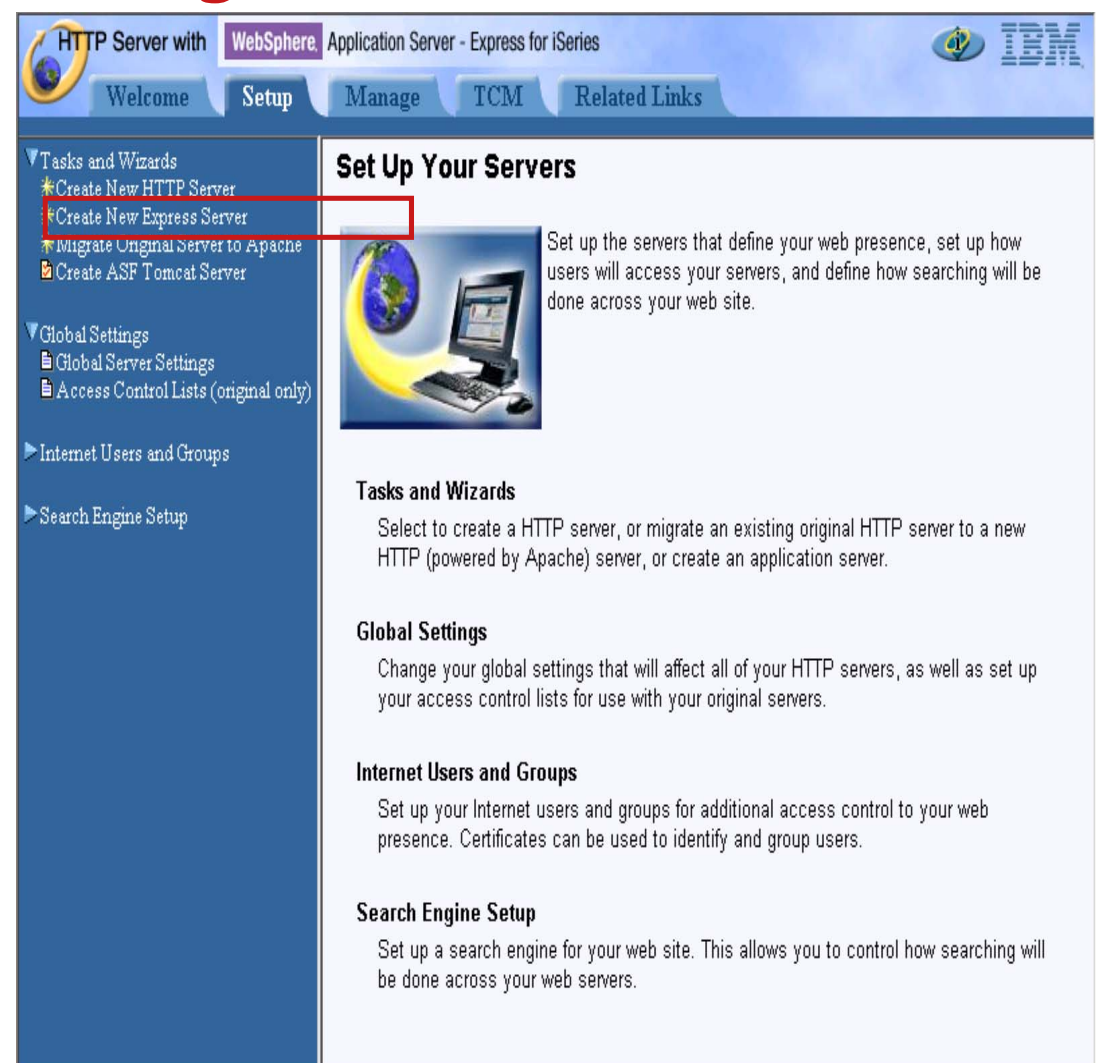

- Click the **Setup** tab.
- Click **Create an Express Server.**

**All a provided** 

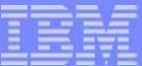

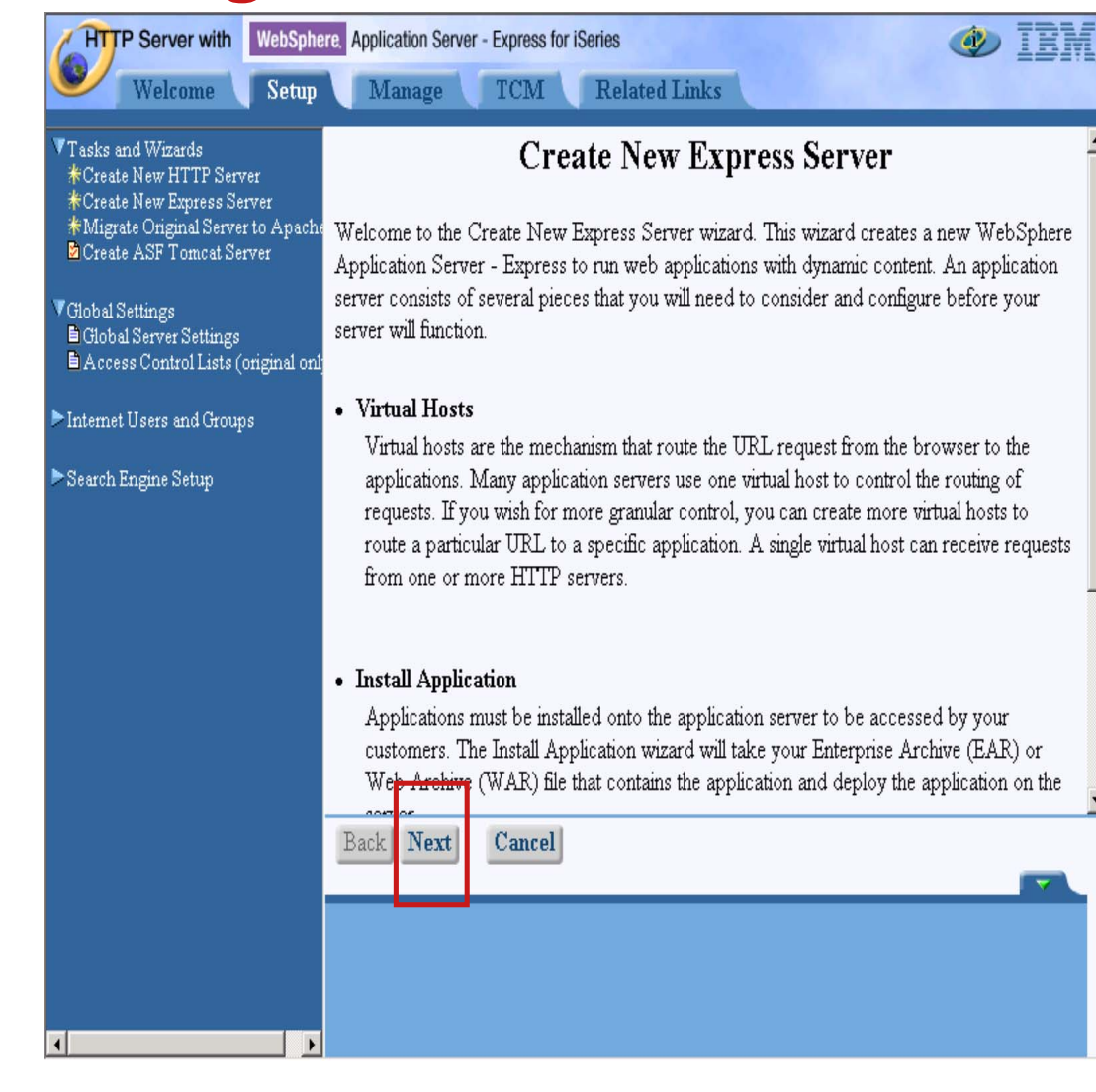

 $\checkmark$  Read the introductory page. Click the **Next** button.

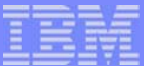

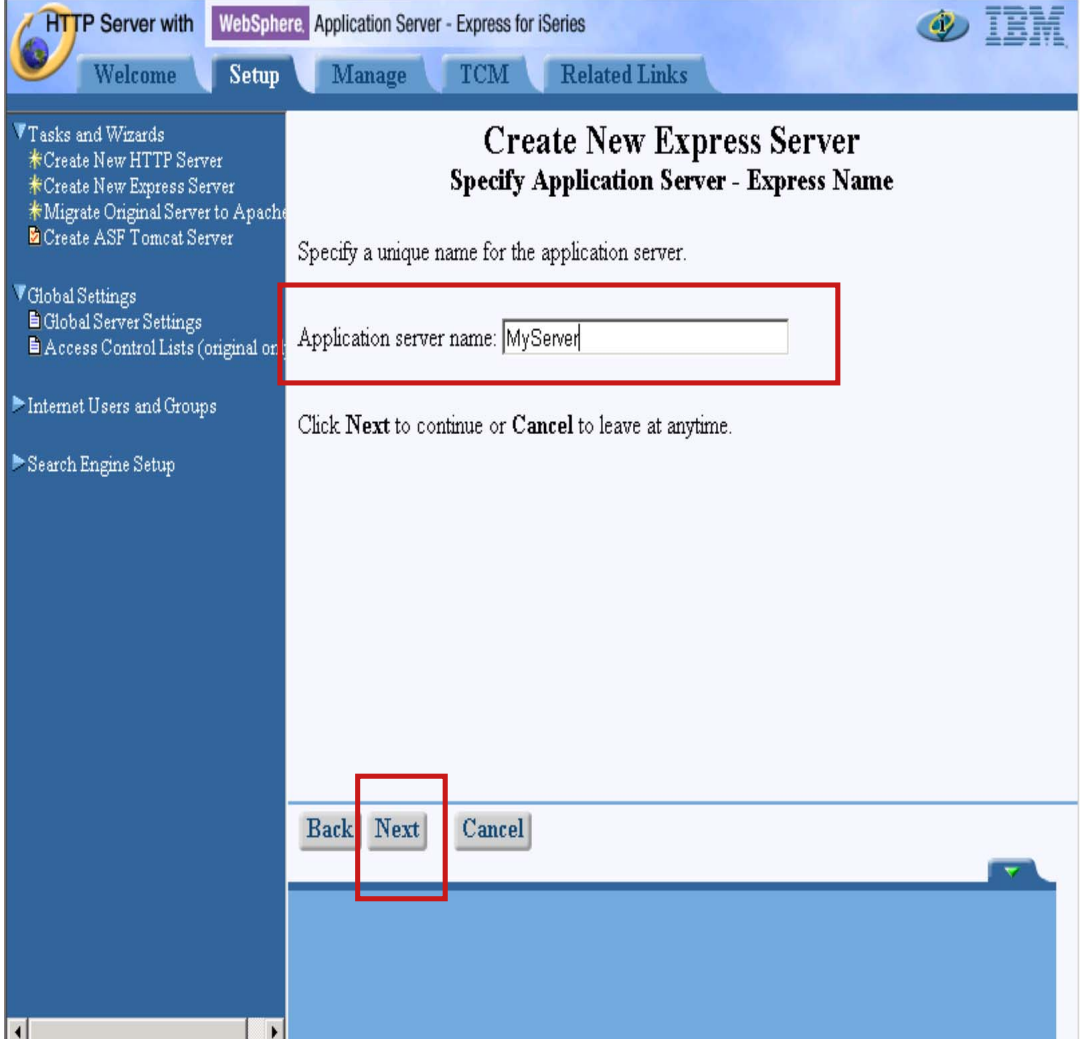

- $\checkmark$  Specify a name for your new application server instance remember this name for later use.
- Click the **Next** button.

**© 2003 IBM Corporation**

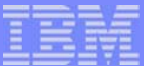

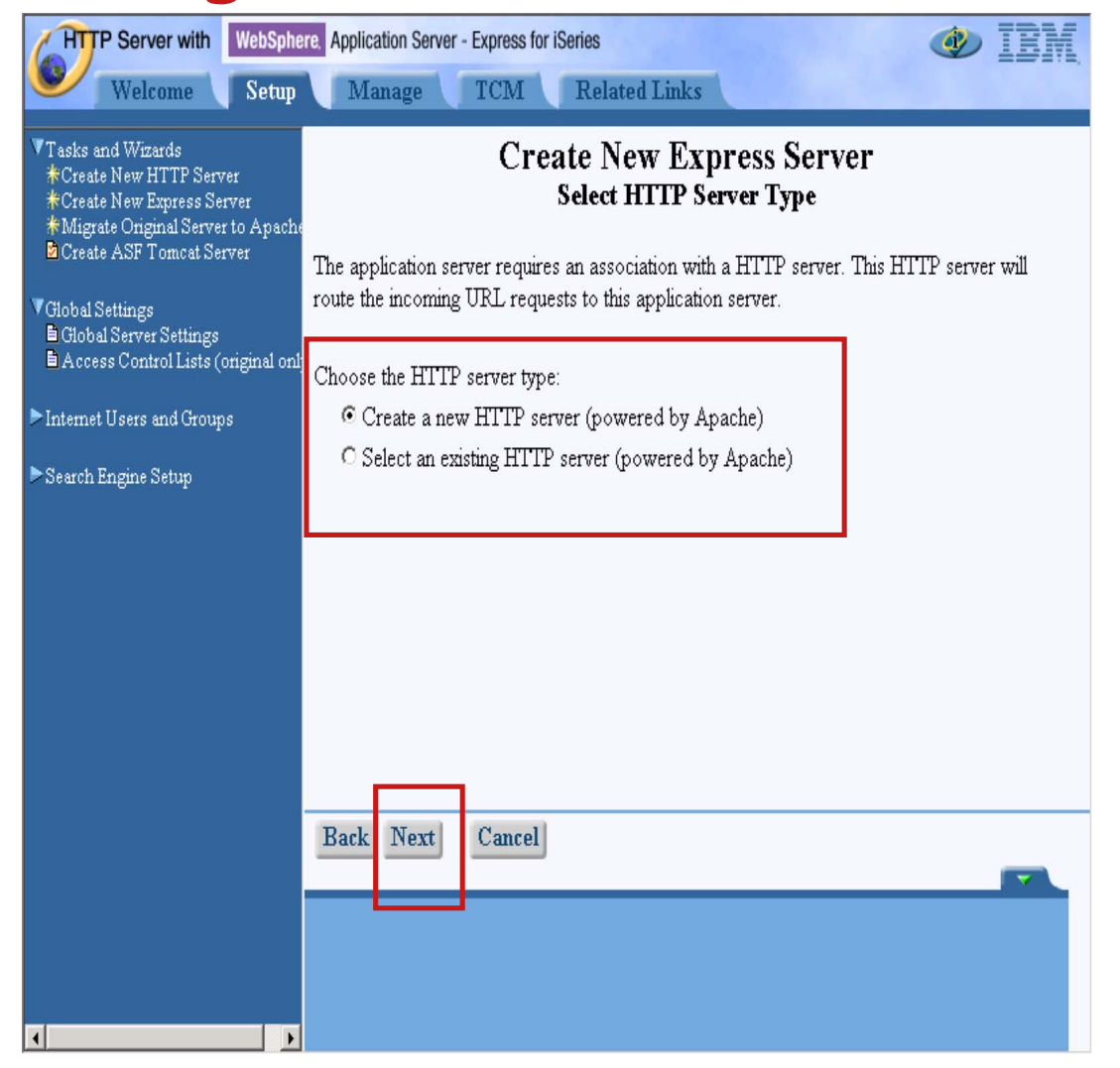

- $\vee$  Flect to create a new HTTP server (powered by Apache) instance to support your new application server instance.
- Click the **Next** button.

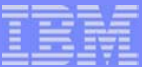

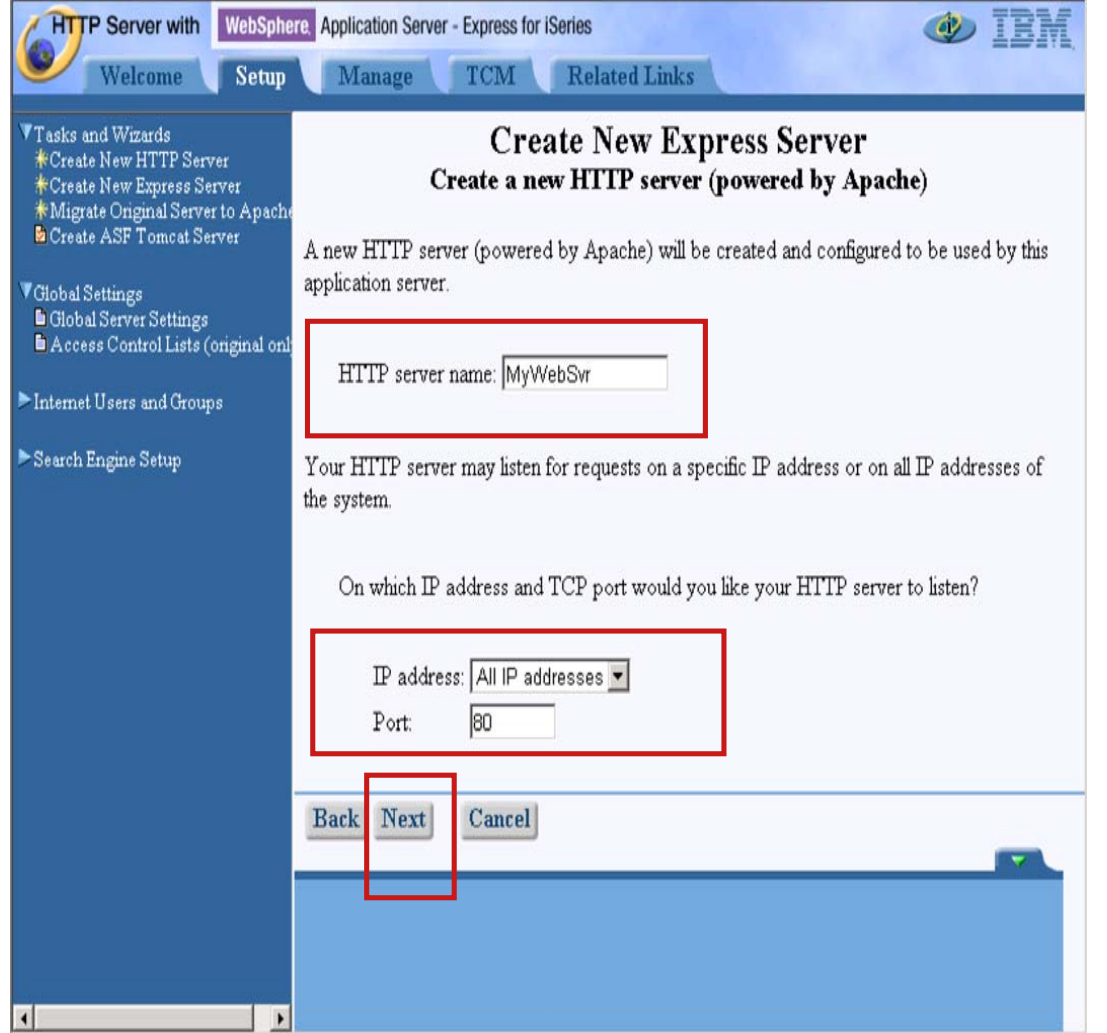

- $\checkmark$  Specify a name for your HTTP server (powered by Apache) instance - remember this name for later use.
- $\checkmark$  Specify a port number (if not 80) for the HTTP server instance to use - remember this value for later use.
- Click the **Next** button.

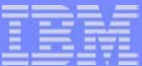

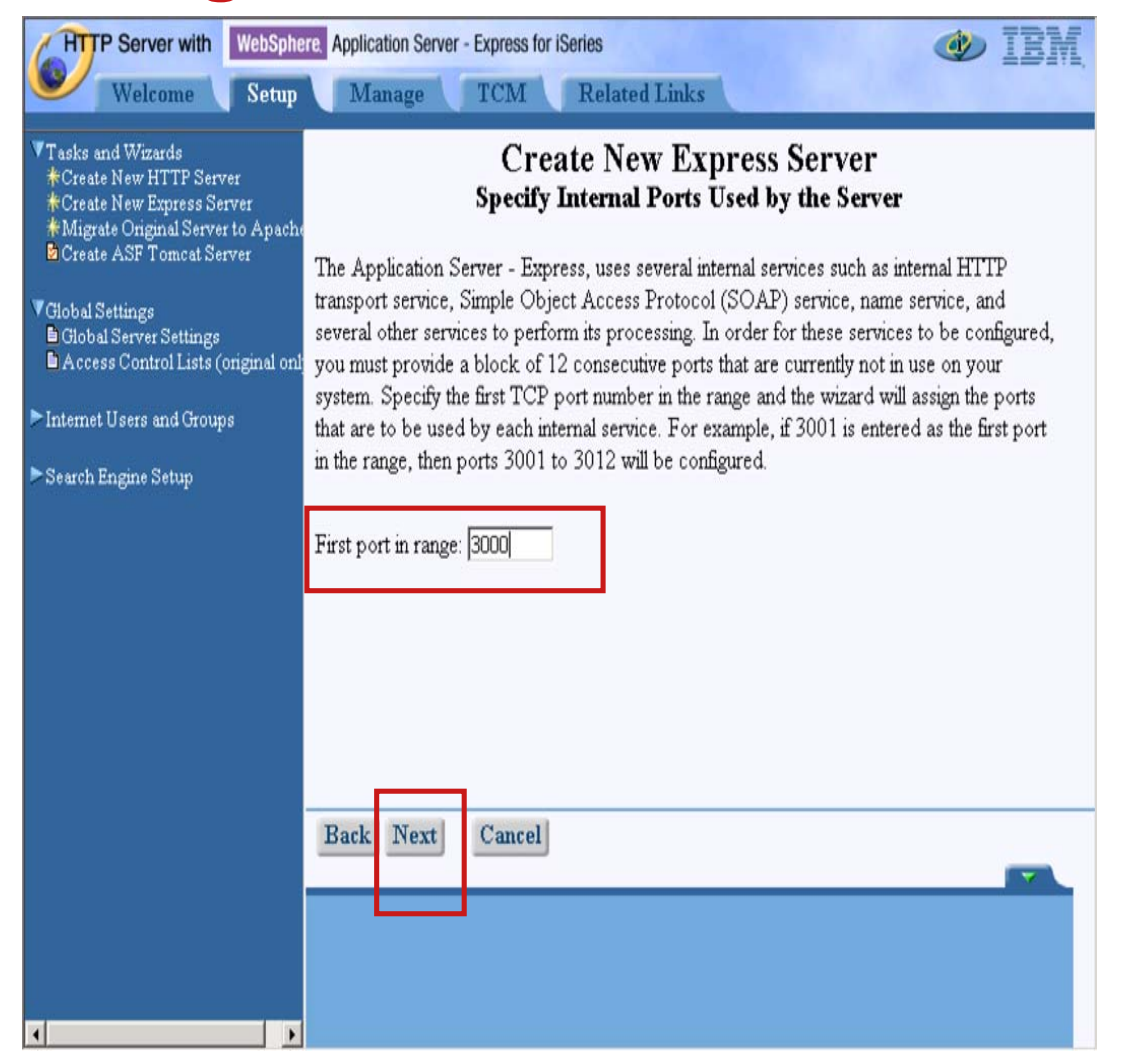

- $\checkmark$  Select the first in a range of 12 consecutive available ports for the Express instance to use.
- Click the **Next** button.

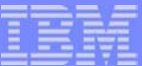

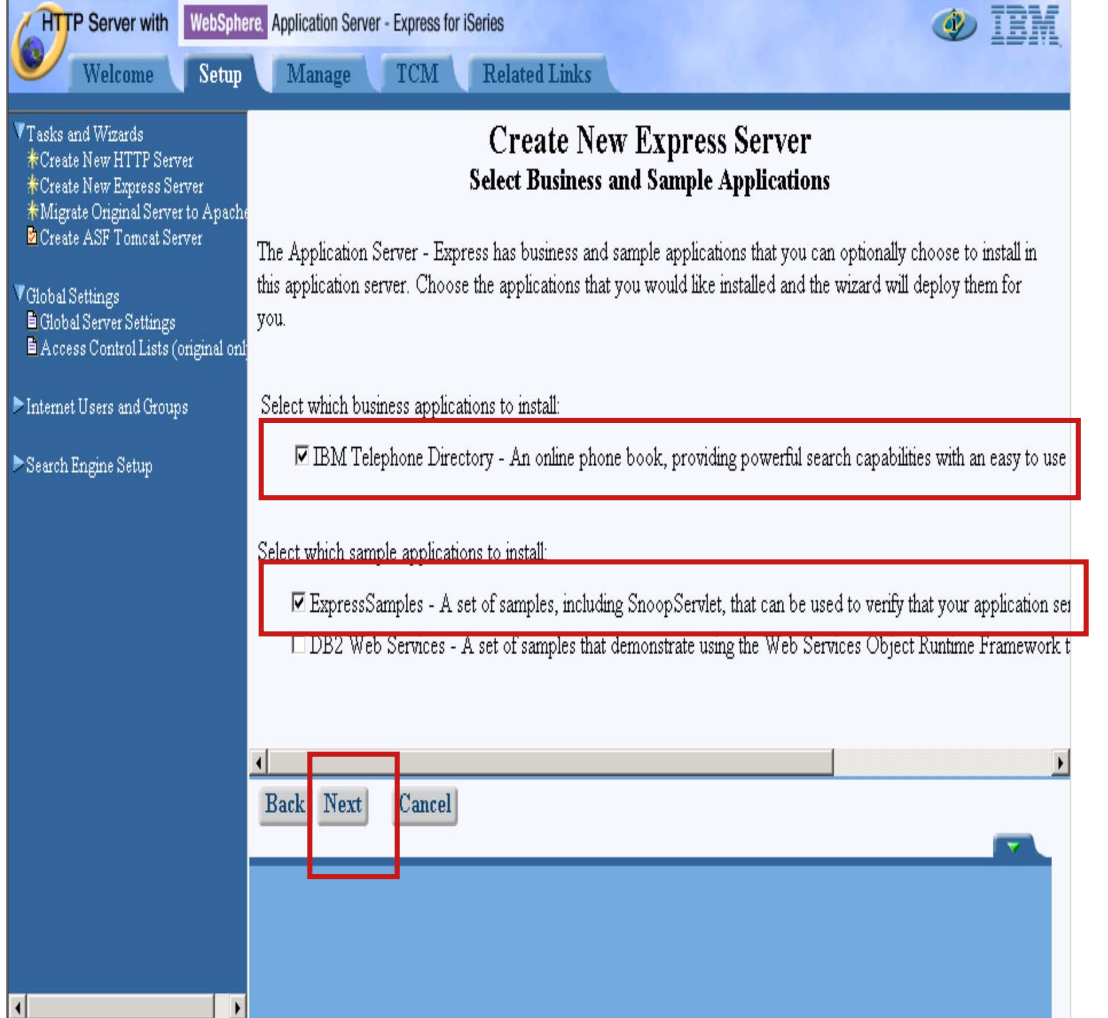

Specify to install the **IBM Telephone Directory** and **ExpressSamples** applications. Click the **Next** button.

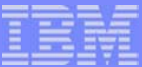

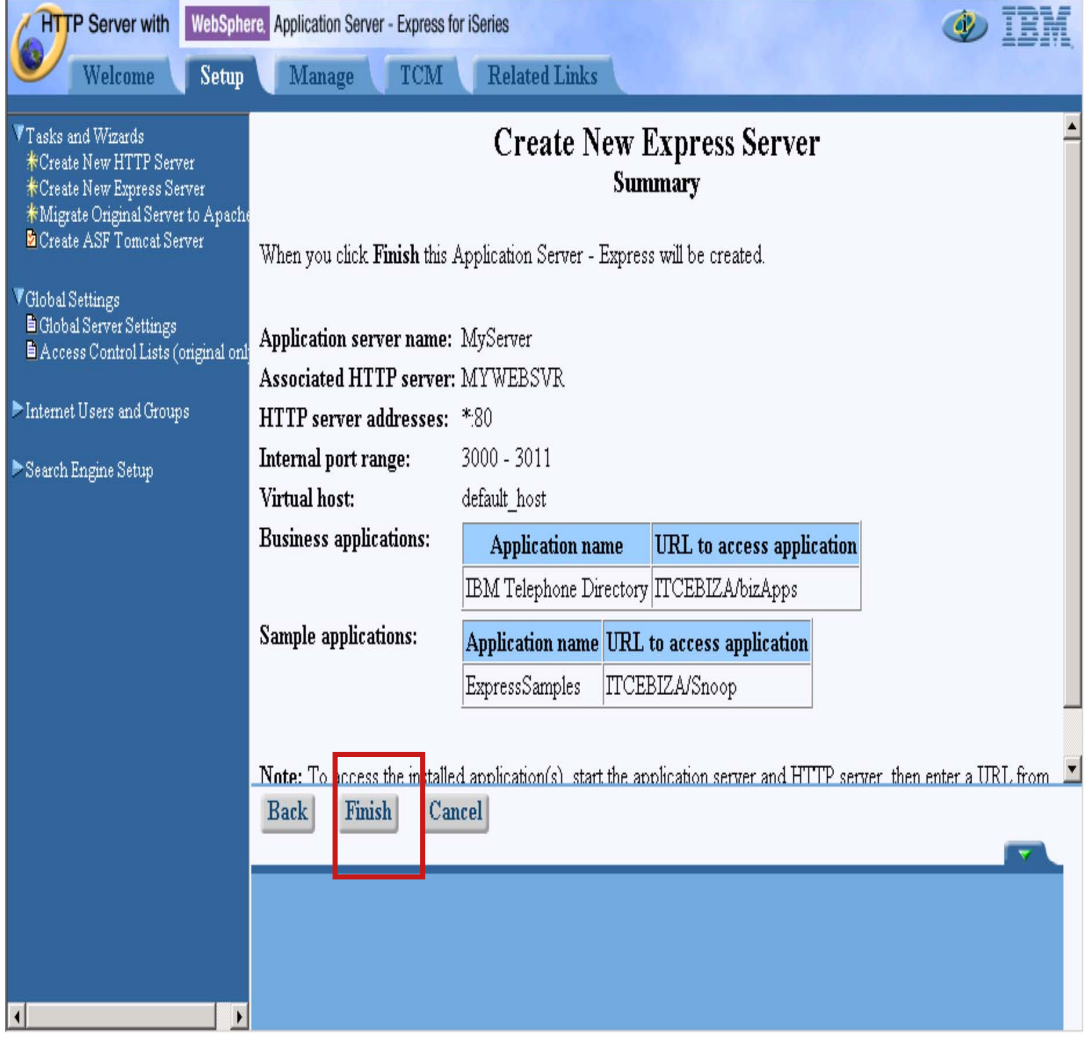

- $\checkmark$  Review the configuration parameters.
- Click the **Finish** button.

111111

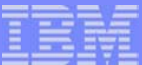

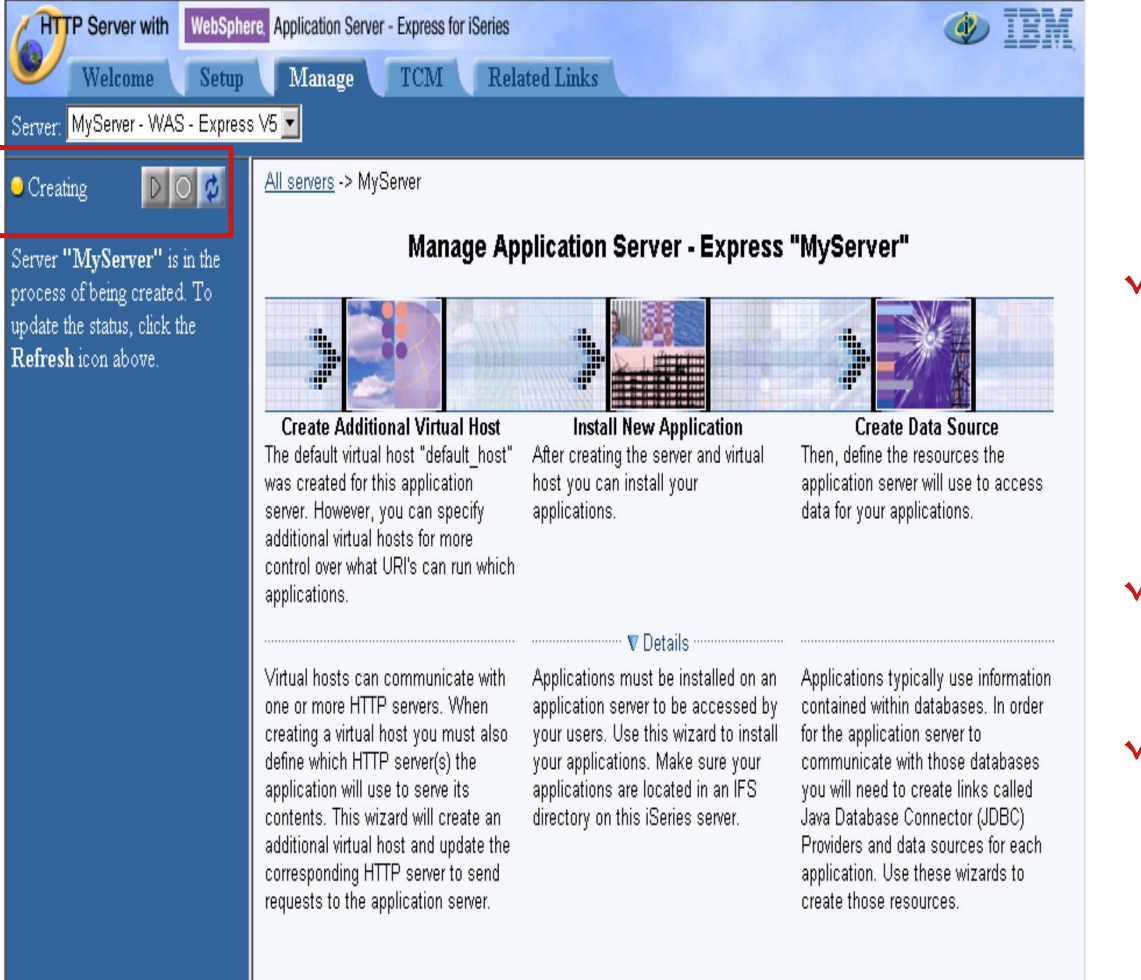

- $\checkmark$  You iSeries is now creating your new Express and HTTP server (powered by Apache) instances!
- $\vee$  This screen shows the status of your Express instance.
- $\vee$  Periodically click the Refresh button until the Express instance status changes from **Creating** to **Stopped**.

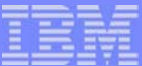

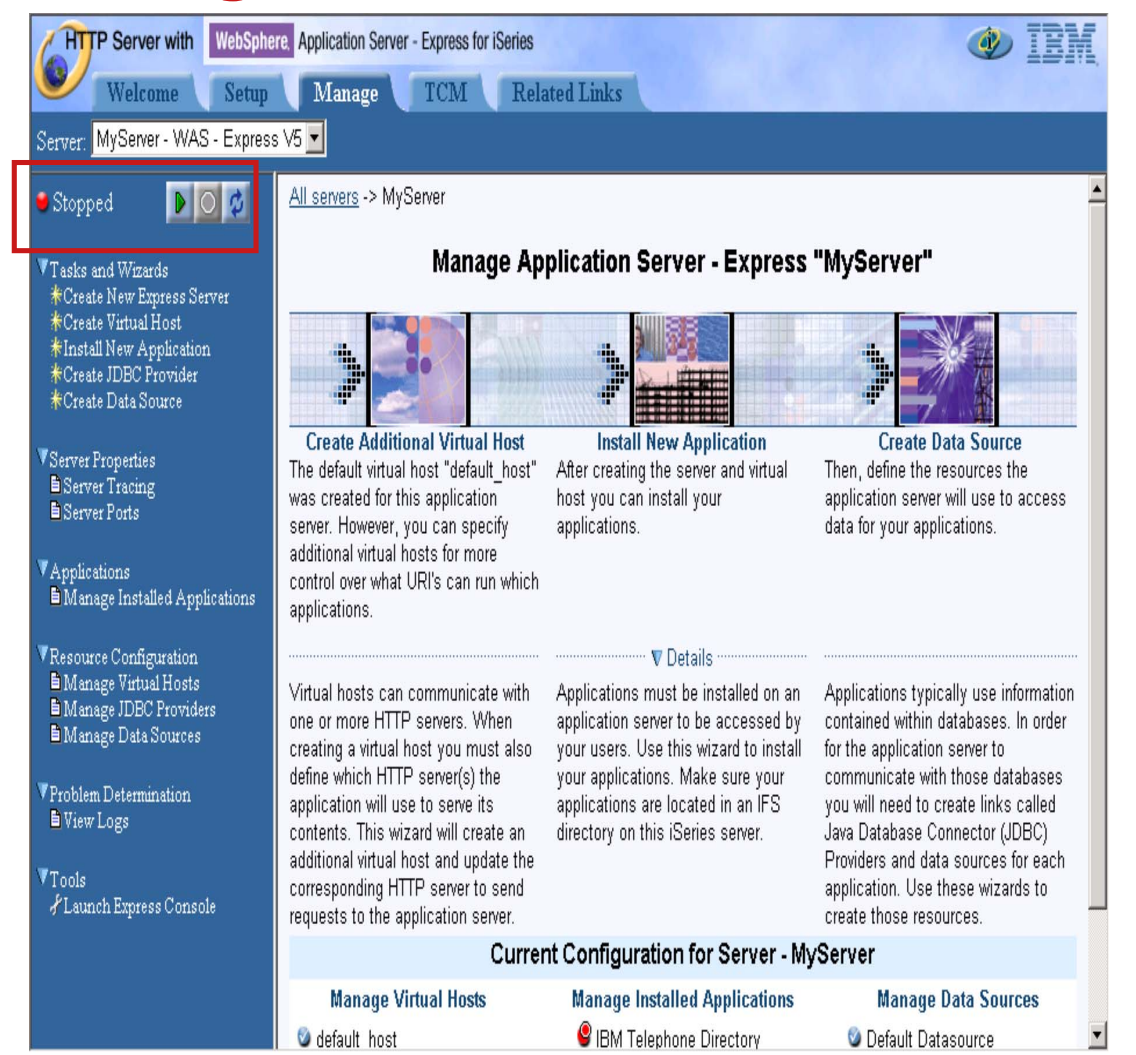

Click the **Start** button to start your Express instance.

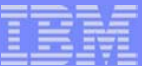

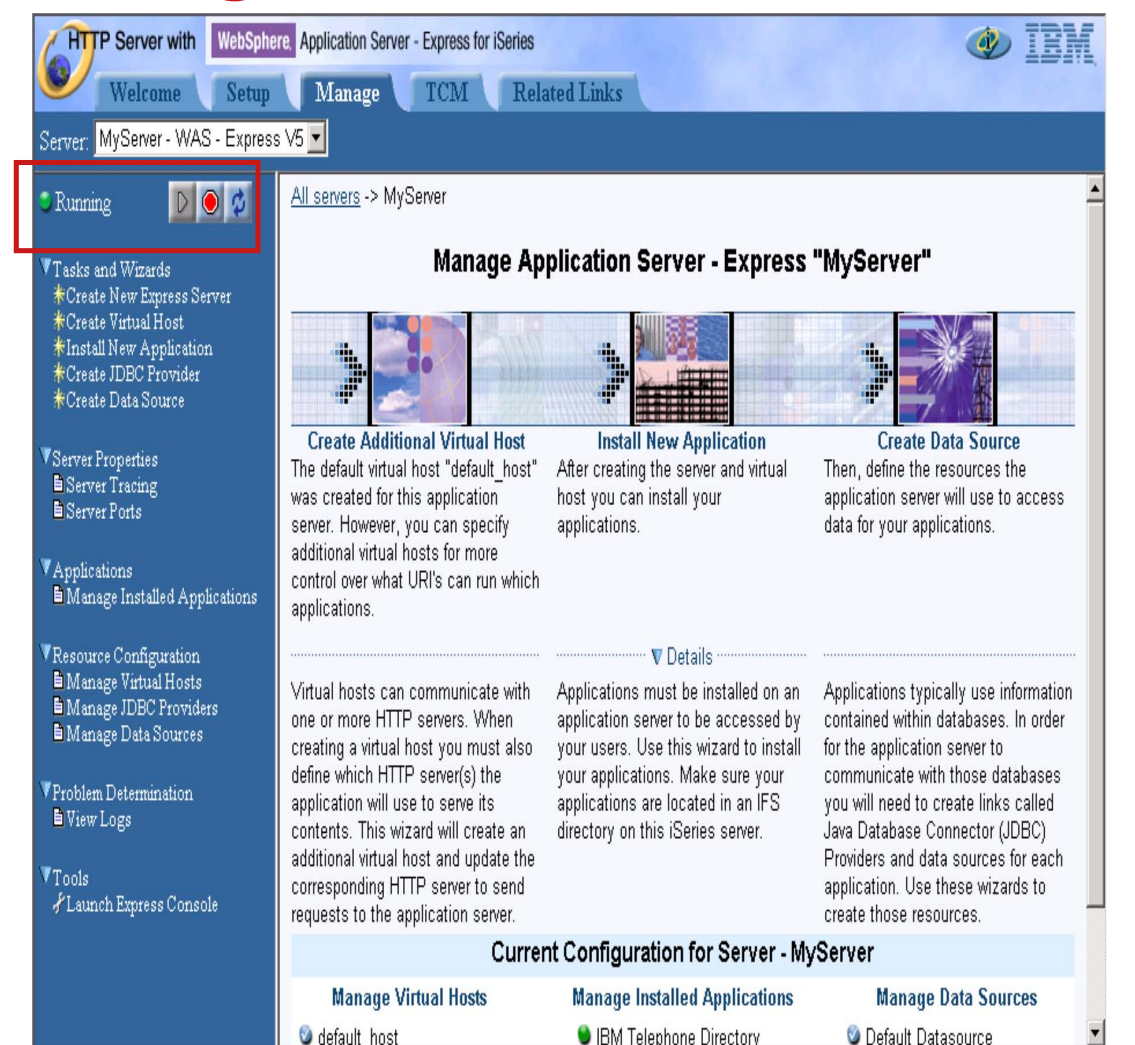

 $\vee$  Periodically click the Refresh button until the Express instance status changes from **Starting** to **Running**.

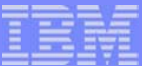

D Domino Application Server **E** WebSphere Application Server

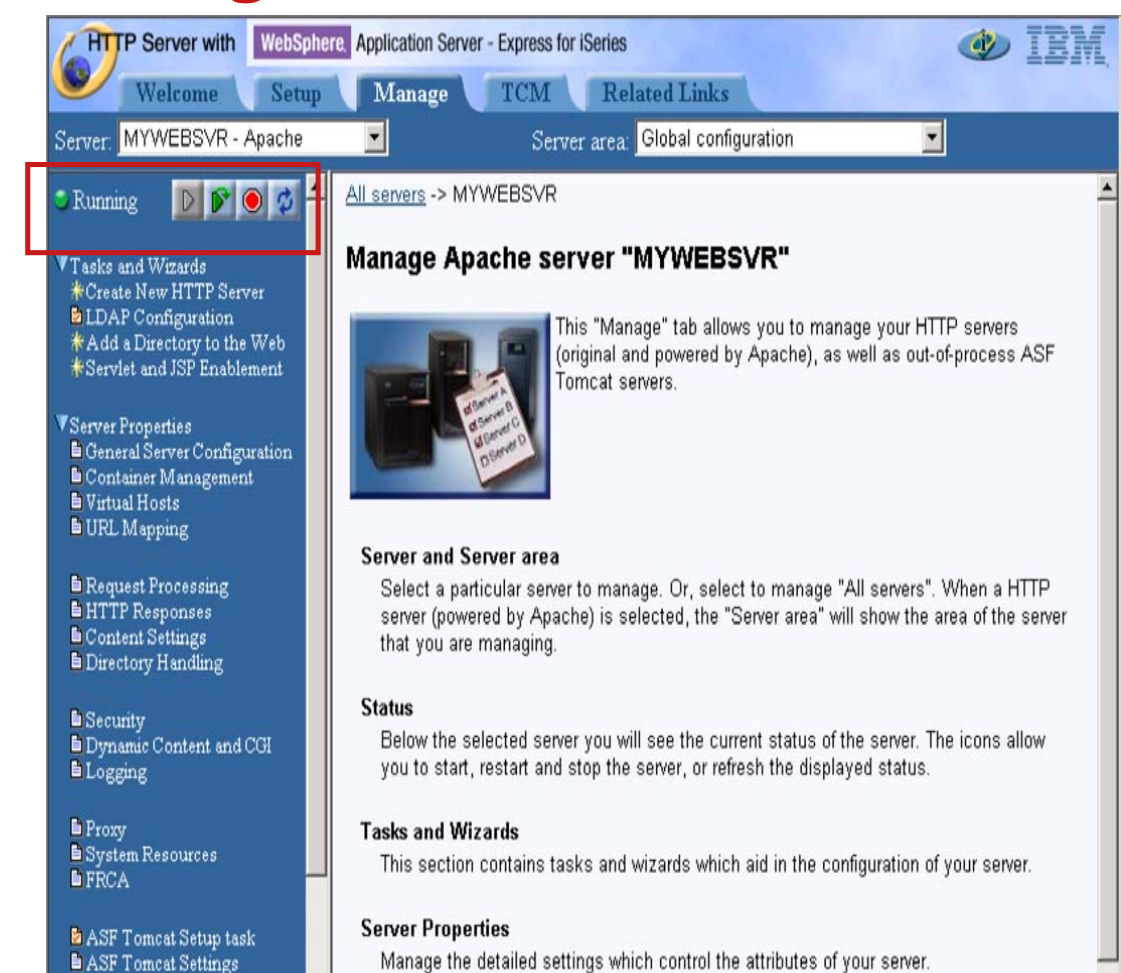

- Using the **Server** field pulldown, select your HTTP Server (powered by Apache) instance you created with the wizard.
- Click the **Start** button.
- $\checkmark$  The status will change from **Stopped** to **Running**.

**© 2003 IBM Corporation**

**Absolute Ma** 

**Tools** 

IBM Telephone Directory V 5.1 for iSeries is a business application that can be used for a company's IBM Telephone Directory V 5.1 for iSeries is a business application that can be used for a company's directory of white pages. Exclusively included on a CD with IBM WebSphere Application Server - Express for iSeries, IBM Telephone Directory for iSeries is an application that provides a company with a directory for managing information about **people. It manages names, telephone numbers, departments, and e-mail addresses for company personnel.** 

This telephone directory application is integrated into the IBM WebSphere Application Server - Express for iSeries GUI for easy deployment and administration. Personnel information is managed securely by the OS/400's Lightweight Directory Access Protocol **(LDAP) server which is built in to OS/400.**

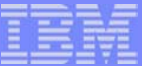

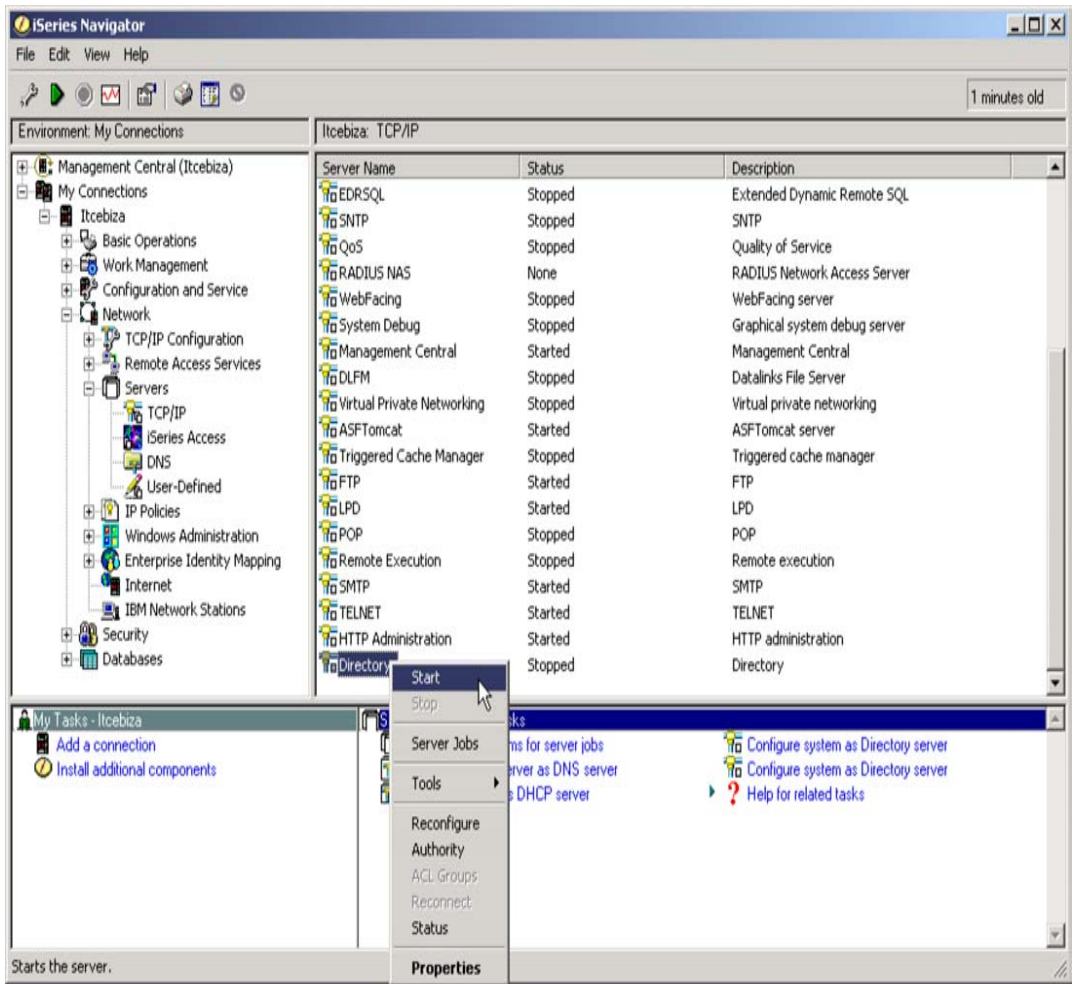

From iSeries Navigator, start the **Directory** TCP/IP service.

> **Note: If you don't see the option to start Directory services, you must configure it first. See the installation documentation.**

**!**

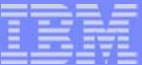

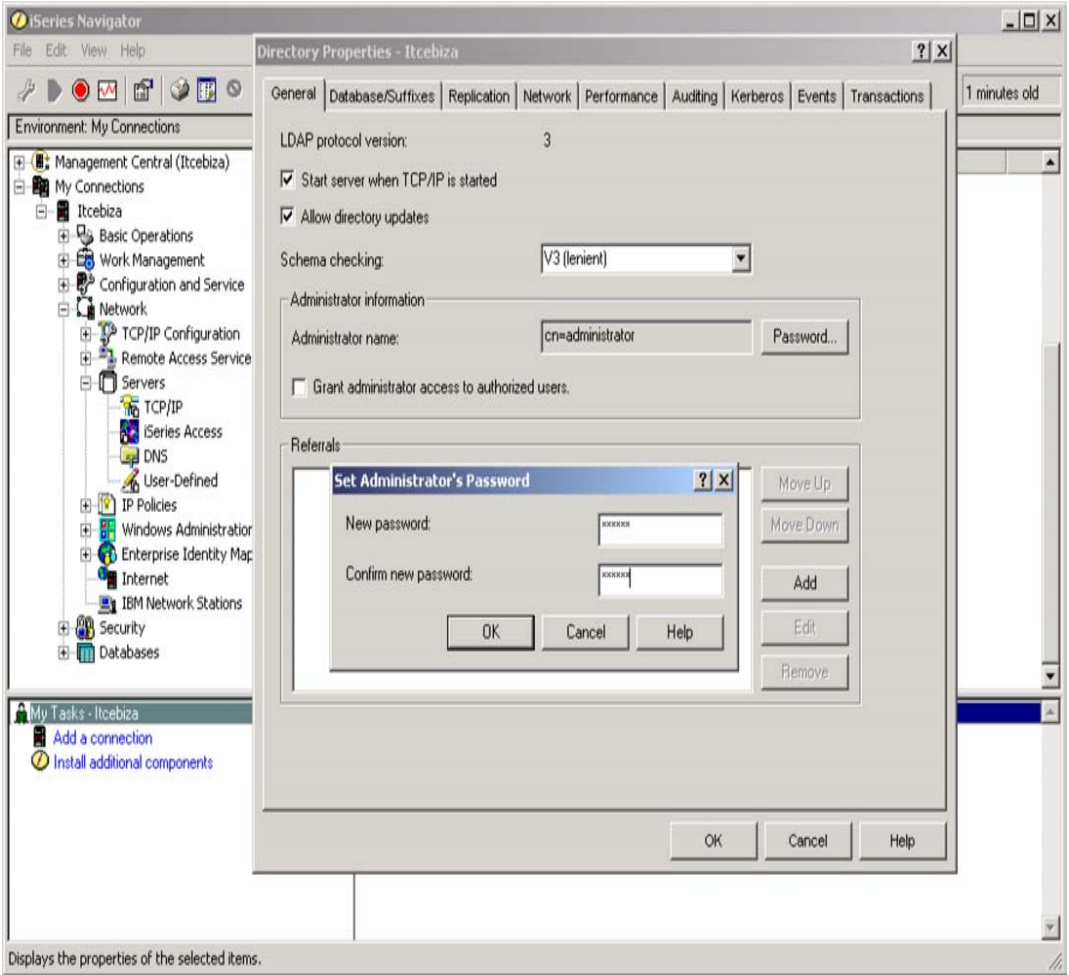

From the **Directory properties** menu, select the General tab and specify an administration password (if you haven't specified one already).

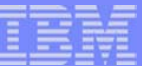

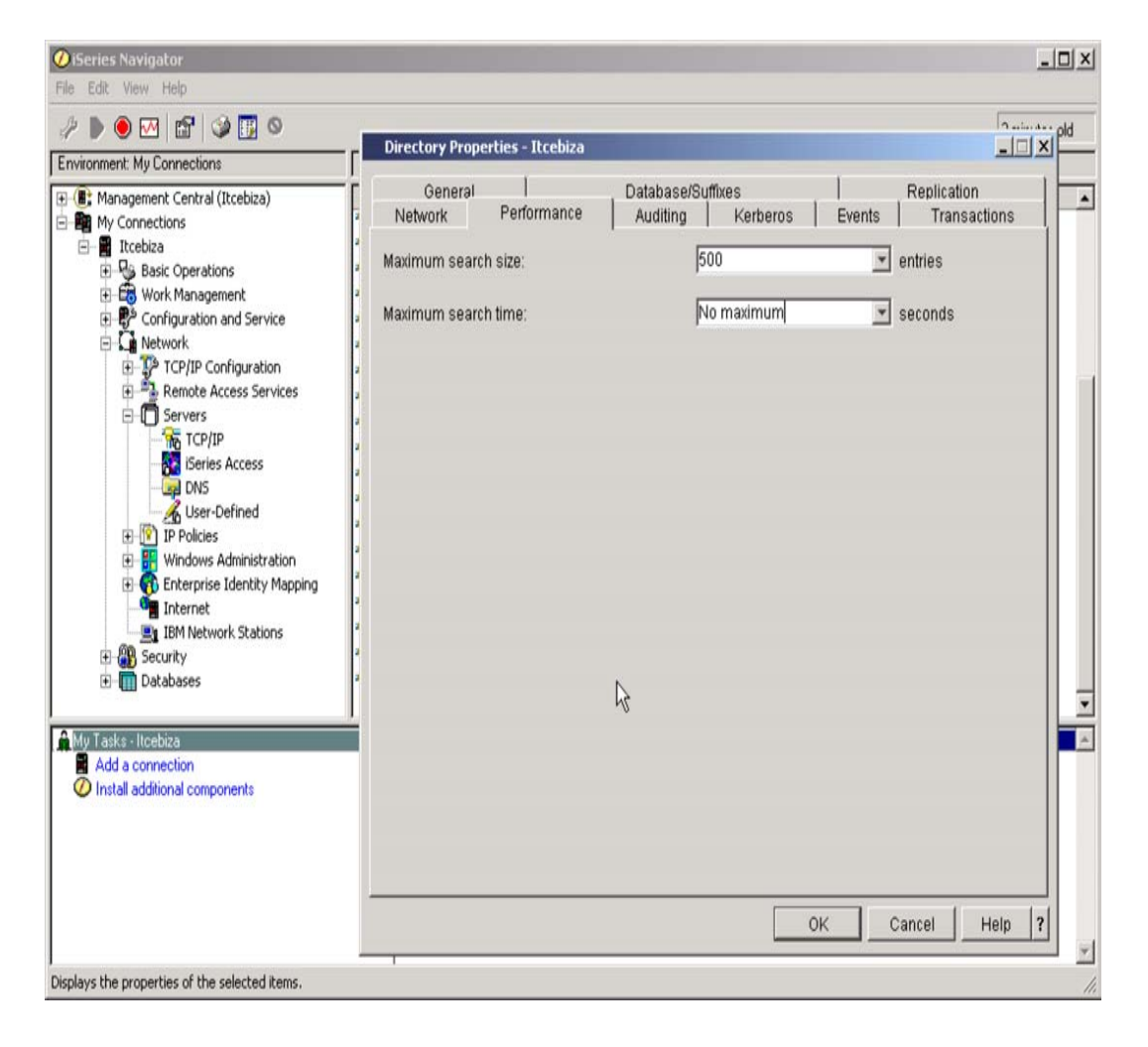

- Click the **Performance** tab and verify that the **Maximum search size** field is set to the value **No maximum** or a value greater than **1000**.
- $\checkmark$  Click OK and specify to restart the server now when prompted.

**© 2003 IBM Corporation**

**Absolute Ma** 

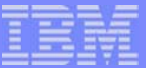

**!**

 QSH Command Entry \$ ===> itdsetup -w myldappwd -a myitdpwd -u F3=Exit F6=Print F9=Retrieve F12=Disconnect F13=Clear F17=Top F18=Bottom F21=CL command entry

**\*The configuration script can be customized with optional parameters For details on all parameters, see the Express documentation**

 $\vee$  Directory Services must be configured to support IBM Telephone Directory using a supplied configuration script\*. From the QShell command prompt (STRQSH) enter command:

#### **itdsetup -w myldappwd -a myitdpwd -u**

where **myldappwd** is your Directory Services Administration password, and **myitdpwd** password is the IBM Telephone Directory administrators password you specify now for use later. Note that both of these are passwords are case sensitive!!

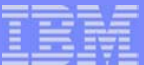

lebSphere Application Server - Express for iSeries **Business Applications** Home Welcome You are at the business applications home page. Select one of the following applications. You will be prompted to log in if necessary. **THE THE TELEPHONE Directory**<br>Lookup your co-workers on Lookup your co-workers online. (C) COPYRIGHT IBM CORP. 2002 ALL RIGHTS RESERVED

Try **IBM Telephone Directory**

right away! Navigate to http://your-iseries/bizApps (specify the specific HTTP server port if you didn't select the default of 80 when using the configuration wizard)

Click the **IBM Telephone Directory** link.

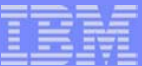

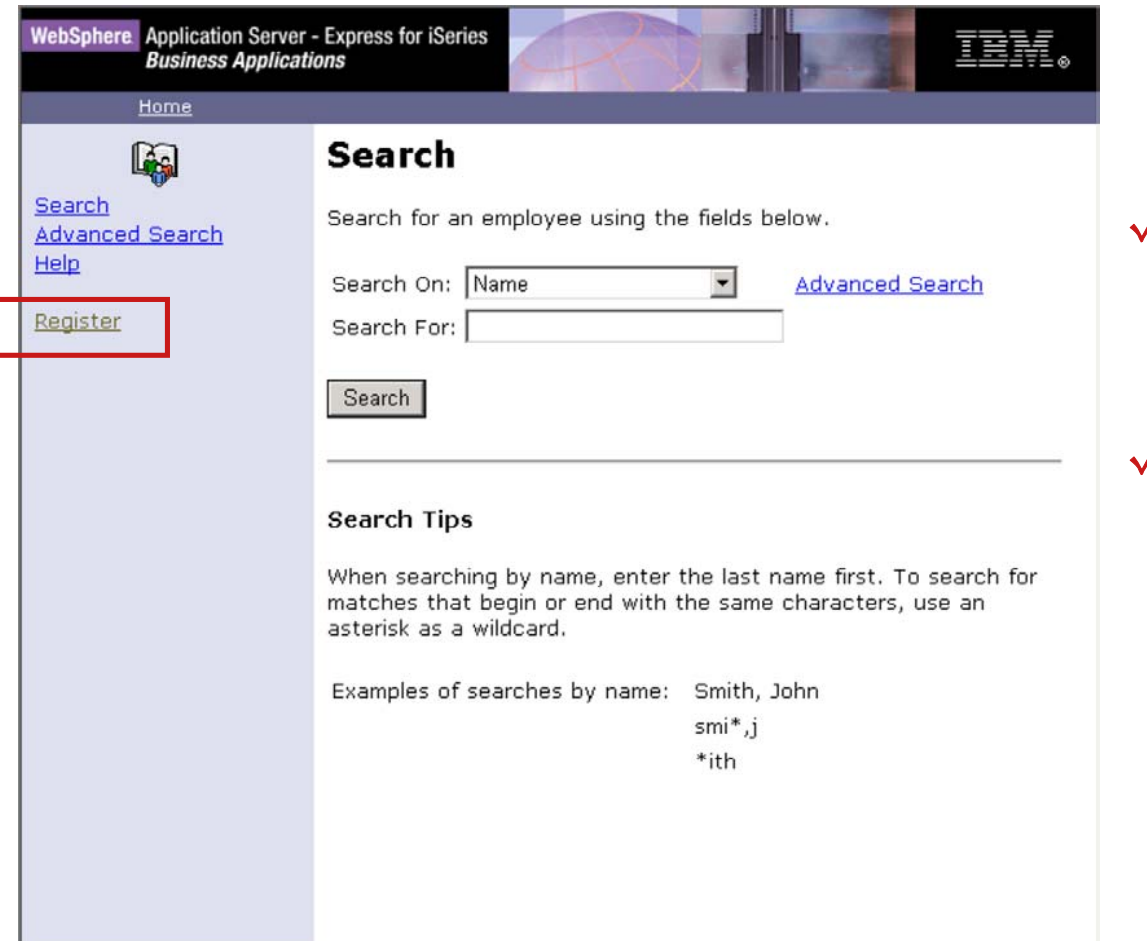

- $\gamma$  Add information for an employee! Click the **Register** link.
- You will be asked to authenticate. Use the password you specified when you ran the ITD configuration script (Note that the password is case sensitive!)

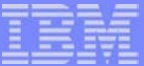

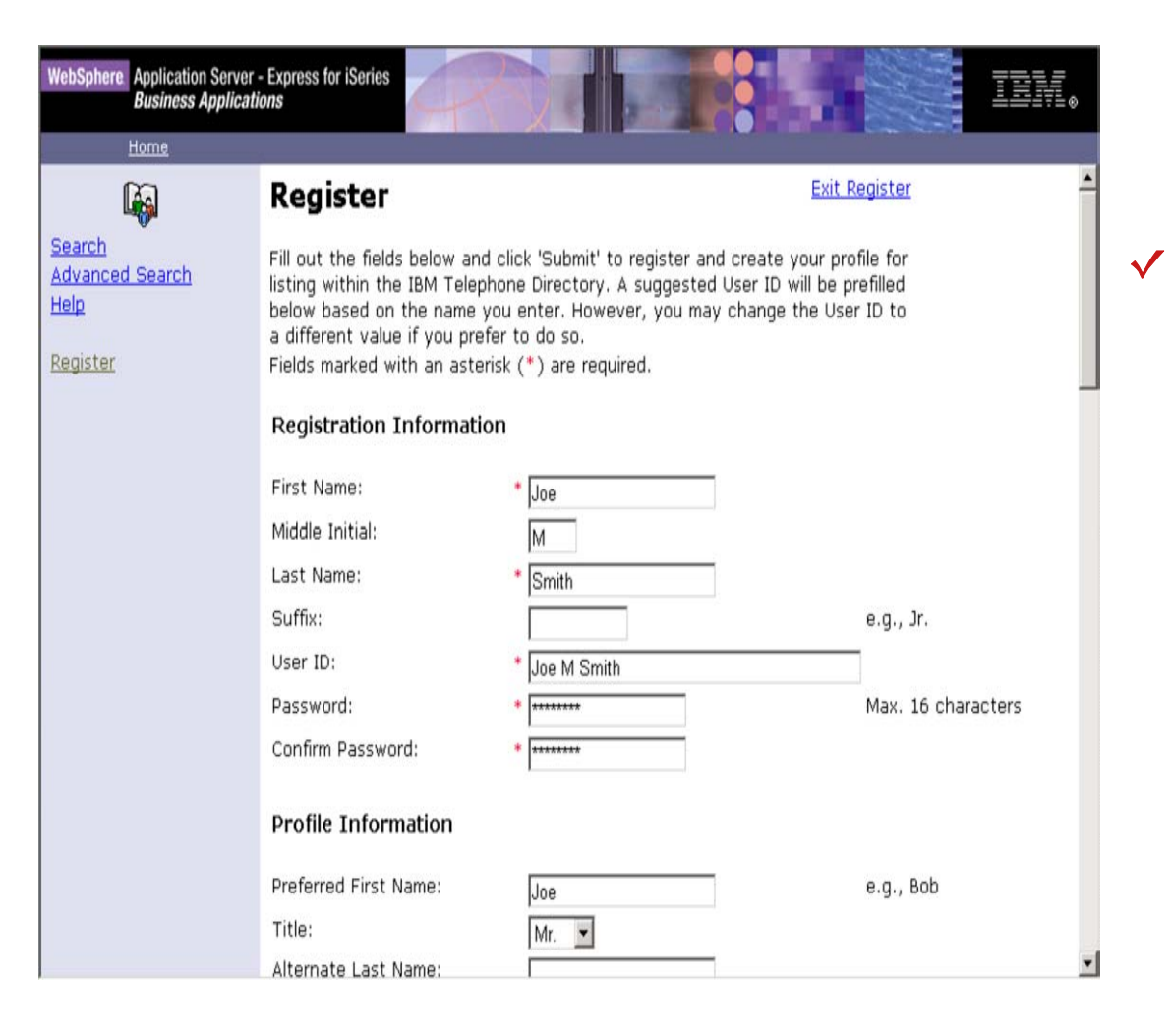

Populate the registration page with data for a specific employee. When finished, click the **Submit** button at the bottom of the page.

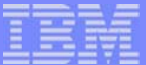

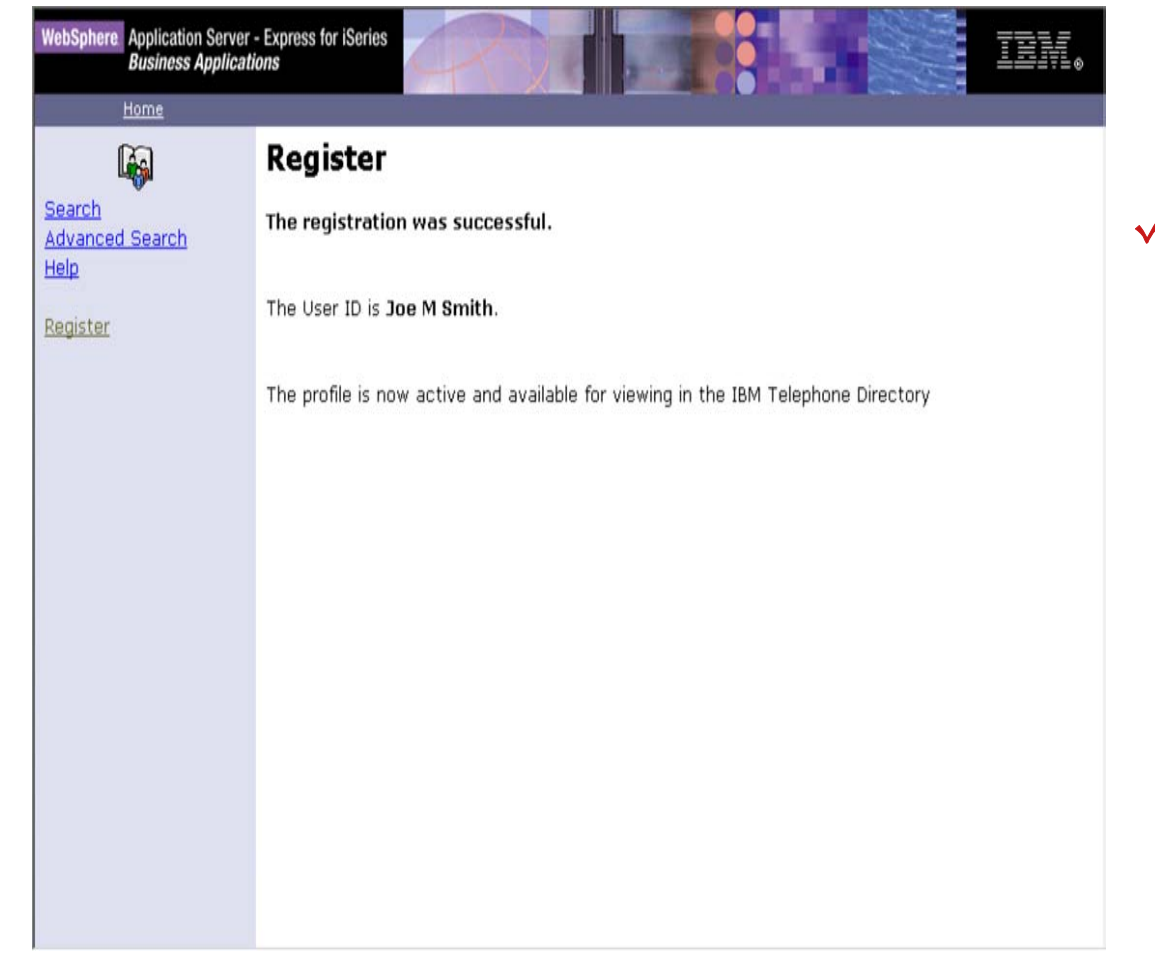

That's it! You've registered an employee within IBM Telephone Directory. Now try searching for that employee by clicking the **Search** link.

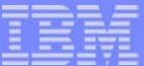

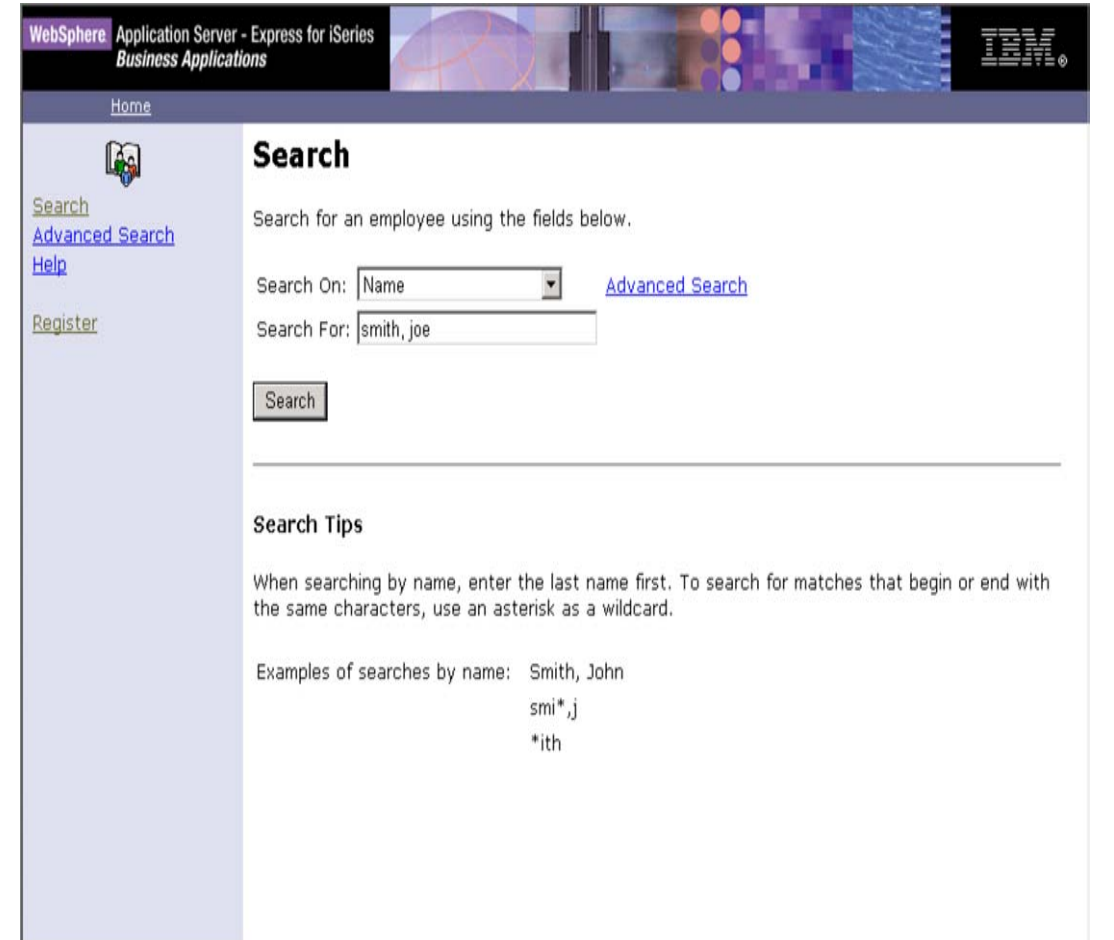

On the **Search** page, specify to search on a **Name,** then specify to search for the name you just entered, with the last name followed by the first name. Click the **Search** button.

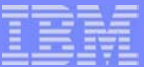

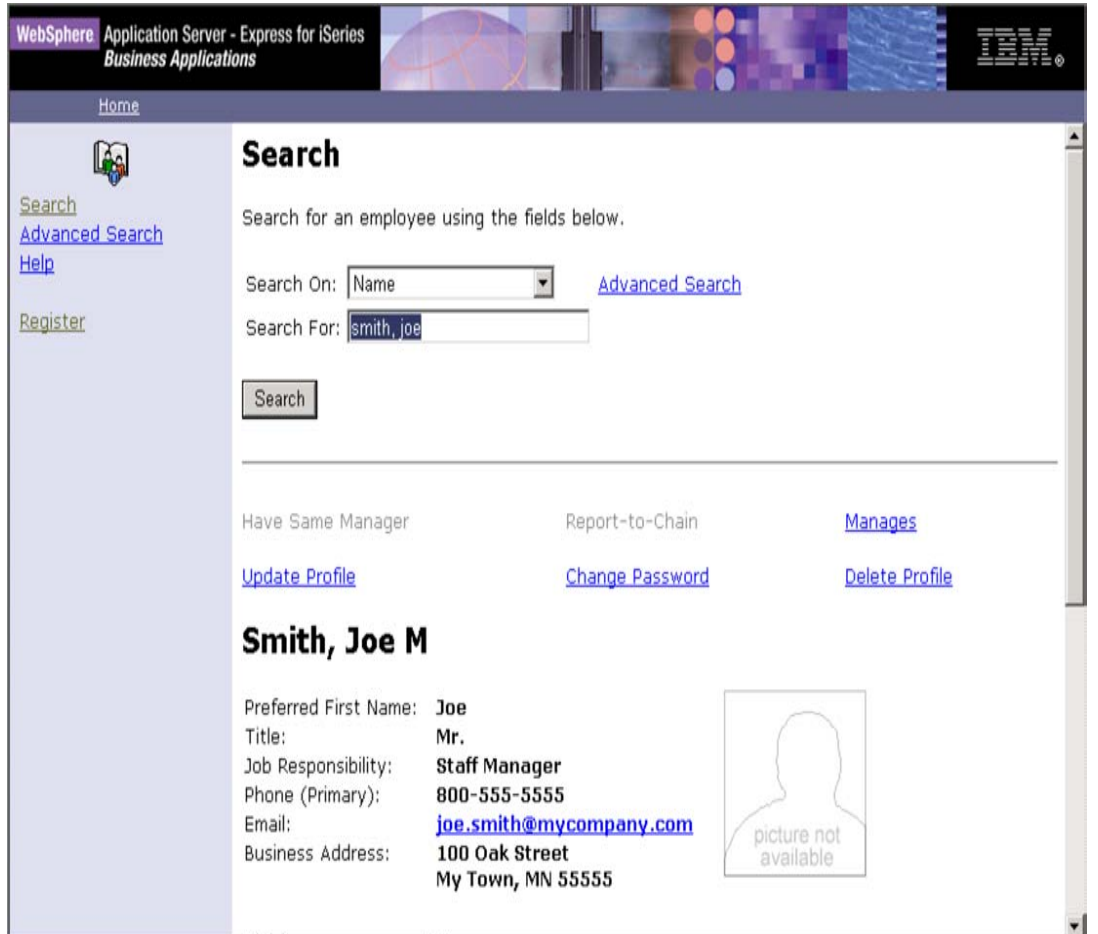

 $\checkmark$  You should see the information for the employee you just entered!

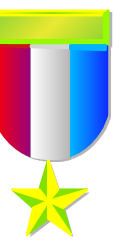

Congratulations. You are ready to deploy your own applications!!

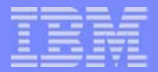

#### **More Information!**

To learn all there is about WebSphere on iSeries, including products, education, and services available, check out the first edition of the **IBM WebSphere for iSeries Buying and Selling Guide** Redpaper. http://www.redbooks.ibm.com/redpapers/pdfs/redp3646.pdf

Join the **iSeries Nation**, the essential destination for the iSeries community. Become <sup>a</sup> citizen today! Registration is quick and easy, and gives you access to valuable offers and <sup>a</sup> wealth of information to help you improve your IT department and your business.

http://www-1.ibm.com/servers/eserver/audience/Homepage.wss?view=ination

Take advantage of **IBM Redbooks** that provide positioning and value guidance, installation and implementation experiences, typical solution scenarios, and step-by-step "how-to" guidelines.

http://www.redbooks.ibm.com

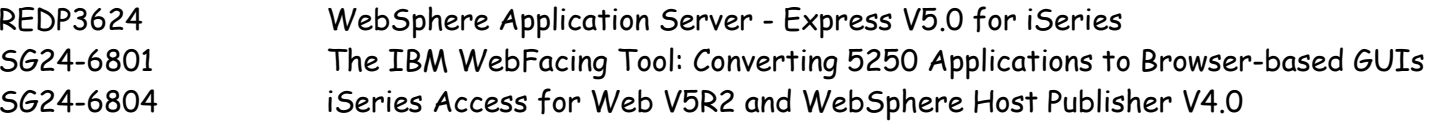

IS-3710R01 Hot V5R2 iSeries Access Topics: Administering its Software, Functions, and Users; using HATS (Residency)

**WebSphere Developer Domain (WSDD)** is IBM's developer community Web site, offering technical articles, tutorials, downloads, monthly Technical Journals, etc.. for the WebSphere brand. http://www.ibm.com/websphere/developer